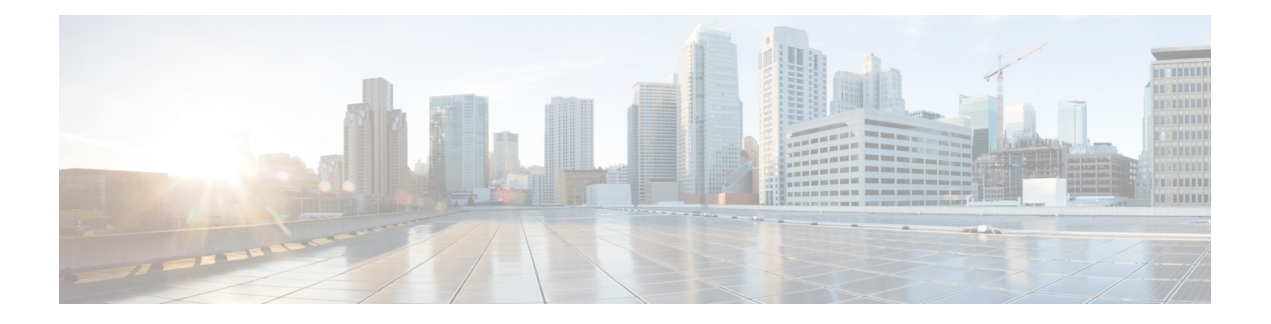

# **Uw telefoon**

- De Cisco IP-telefoon 8800-serie, op pagina 1
- Nieuwe en gewijzigde informatie, op pagina 3
- Telefoon instellen, op pagina 11
- Videocamera van uw telefoon beschermen, op pagina 18
- Telefoon activeren en aanmelden bij uw telefoon, op pagina 19
- Self Care Portal, op pagina 21
- Toetsen en hardware, op pagina 23
- Toegankelijkheidsfuncties voor de Cisco IP-telefoon 8800-serie, op pagina 33
- Telefoonfirmware en -upgrades, op pagina 42
- Energiebesparingen, op pagina 43
- Modi voor telefoonlijnen, op pagina 44
- Aanvullende ondersteuning en informatie , op pagina 45

# **De Cisco IP-telefoon 8800-serie**

De Cisco IP-telefoons 8811, 8841, 8845, 8851, 8851NR, 8861, 8865 en 8865NR bieden uiterst betrouwbare spraakcommunicatie die eenvoudig te gebruiken is.

**Figuur 1: De Cisco IP-telefoon 8800-serie**

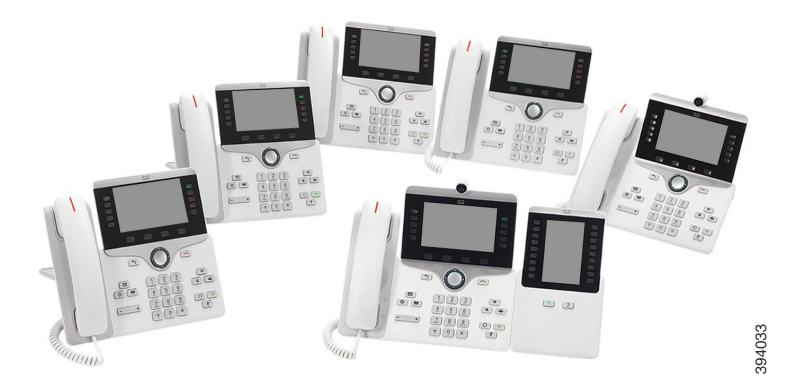

In de volgende tabel worden de belangrijkste hardwarefuncties van de Cisco IP-telefoon 8800-serie vermeld.

**Tabel 1: Belangrijkste functies van de Cisco IP-telefoon 8800-serie**

| <b>Functies</b>                   | 8811              | 8841     | 8845             | 8851  | 8851NR       | 8861           | 8865           | 8865NR         |
|-----------------------------------|-------------------|----------|------------------|-------|--------------|----------------|----------------|----------------|
| Scherm                            | Zwart-wit   Kleur |          | Kleur            | Kleur | Kleur        | Kleur          | Kleur          | Kleur          |
| USB-poorten                       | $\theta$          | $\theta$ | $\boldsymbol{0}$ | 1     | $\mathbf{1}$ | $\overline{2}$ | $\overline{c}$ | $\overline{2}$ |
| Ingebouwde<br>camera              | Nee               | Nee      | Ja               | Nee   | <b>Nee</b>   | Nee            | Ja             | Ja             |
| Wi-Fi                             | Nee               | Nee      | Nee              | Nee   | Nee          | Ja             | Ja             | Nee            |
| Bluetooth                         | Nee               | Nee      | Ja               | Ja    | <b>Nee</b>   | Ja             | Ja             | Nee            |
| Cisco<br>Intelligent<br>Proximity | Nee               | Nee      | Ja               | Ja    | <b>Nee</b>   | Ja             | Ja             | Nee            |

De telefoon moet zijn verbonden met een netwerk en zijn ingesteld op het maken van verbinding met een gespreksbeheersysteem. De telefoons ondersteunen veel functies, afhankelijk van het gesprekscontrolesysteem. Op uw telefoon zijn mogelijk niet alle functies beschikbaar, afhankelijk van hoe uw beheerder de telefoon heeft ingesteld.

Als u een videogesprek wilt starten of ontvangen, moet u de Cisco IP-telefoon 8845, 8865 of 8865NR gebruiken. De andere telefoonmodellen van de Cisco IP-telefoon 8800-serie ondersteunen alleen audiogesprekken.

Wanneer u functies toevoegt aan uw telefoon, vereisen sommige functies een lijnknop. Elke lijnknop op uw telefoon kan echter slechts één functie ondersteunen (een lijn, een snelkiesnummer of een functie). Als de lijnknoppen van uw telefoon al worden gebruikt, geeft uw telefoon geen aanvullende functies weer.

Als u wilt controleren welk telefoonmodel u hebt, drukt u op **Toepassingen**  $\ddot{\varphi}$  en selecteert u **Telefoongegevens**. In het veld **Modelnummer** wordt het telefoonmodel weergegeven.

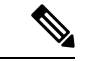

**Opmerking**

U moet de doos en de verpakking van de Cisco IP-telefoon 8845, 8865 en 8865NR bewaren. De camera's op deze telefoons zijn zeer kwetsbaar. Als u de telefoon transporteert, raden wij aan om de telefoon in de originele doos te verpakken om de camera te beschermen. Zie Videocamera van uw telefoon beschermen, op pagina 18 voor meer informatie.

## **Ondersteunde functies**

In dit document worden alle functies beschreven die door het apparaat worden ondersteund. Niet alle functies kunnen echter worden ondersteund met uw huidige configuratie. Neem voor meer informatie over ondersteunde functies contact op met de beheerder.

# **Nieuwe en gewijzigde informatie**

Gebruik de informatie in de volgende gedeelten om te zien wat er in het document is gewijzigd. Elk gedeelte bevat de belangrijkste wijzigingen.

# **Nieuwe en gewijzigde informatie voor firmwarerelease 14.2(1)**

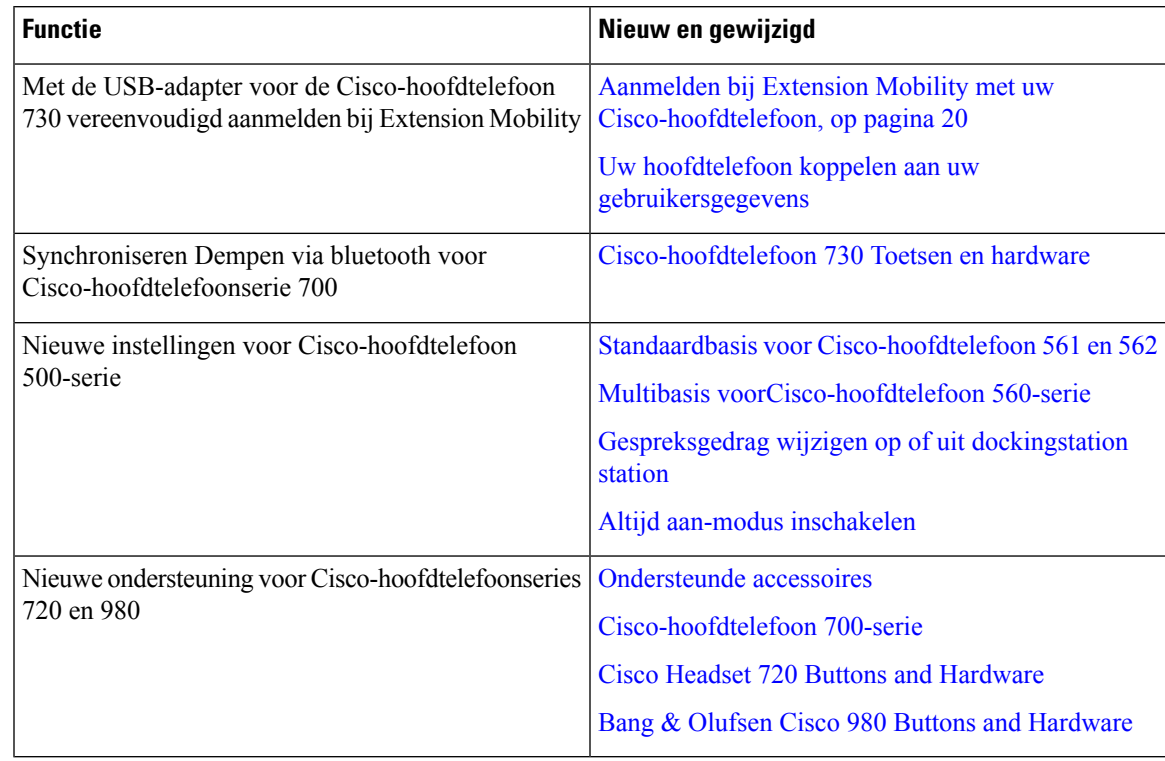

De volgende informatie is nieuw of gewijzigd voor firmwareversie 14.2(1).

# **Nieuwe en gewijzigde informatie voor firmwarerelease 14.1(1) SR2**

De volgende informatie is nieuw of gewijzigd voor firmwareversie 14.1(1)SR2.

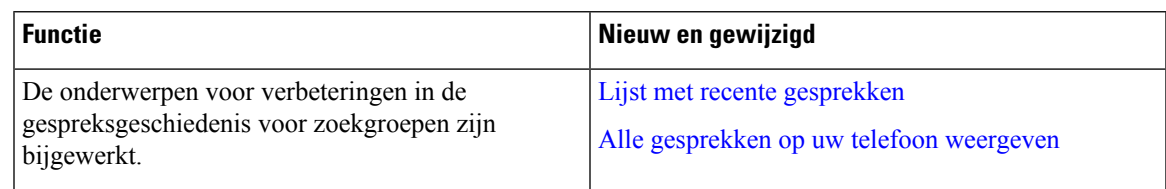

# **Nieuwe en gewijzigde informatie voor firmwarerelease 14.1(1)**

De volgende informatie is nieuw of gewijzigd voor firmwareversie 14.1(1).

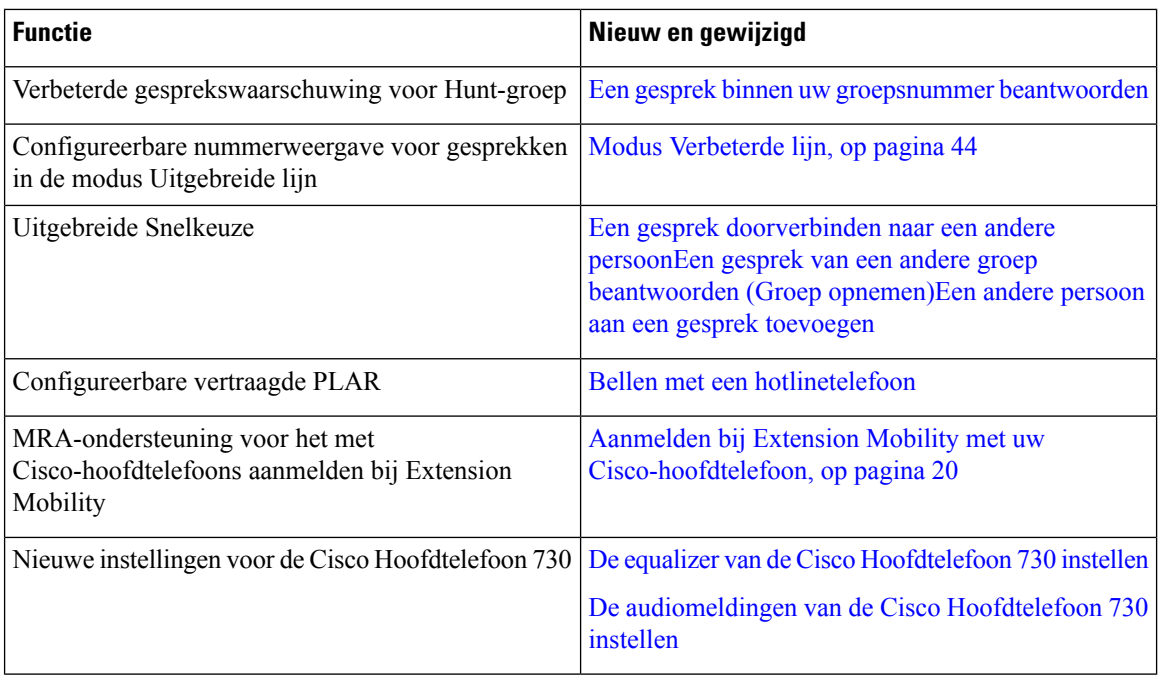

# **Nieuwe en gewijzigde informatie voor firmwarerelease 14.0(1)**

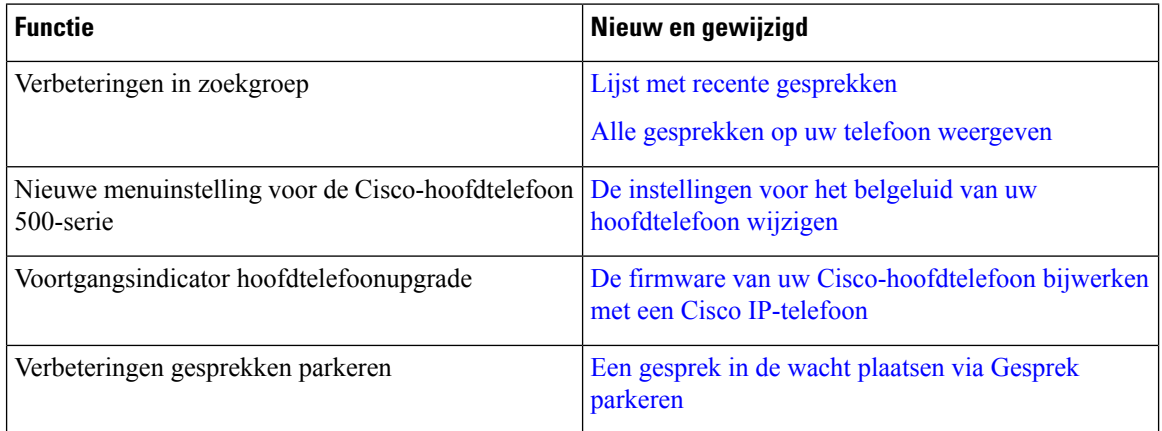

#### **Tabel 2: Nieuwe en gewijzigde informatie**

# **Nieuwe en gewijzigde informatie voor firmwarerelease 12.8(1)**

**Tabel 3: Nieuwe en gewijzigde informatie voor firmwarerelease 12.8(1)**

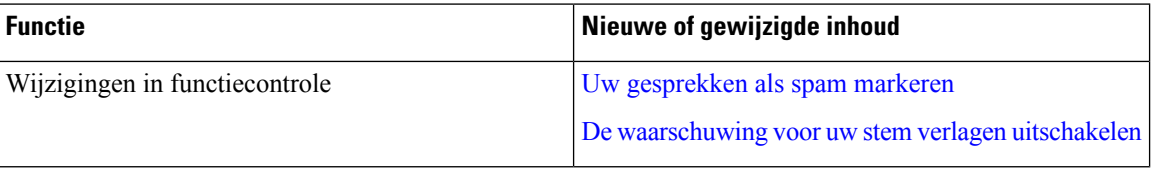

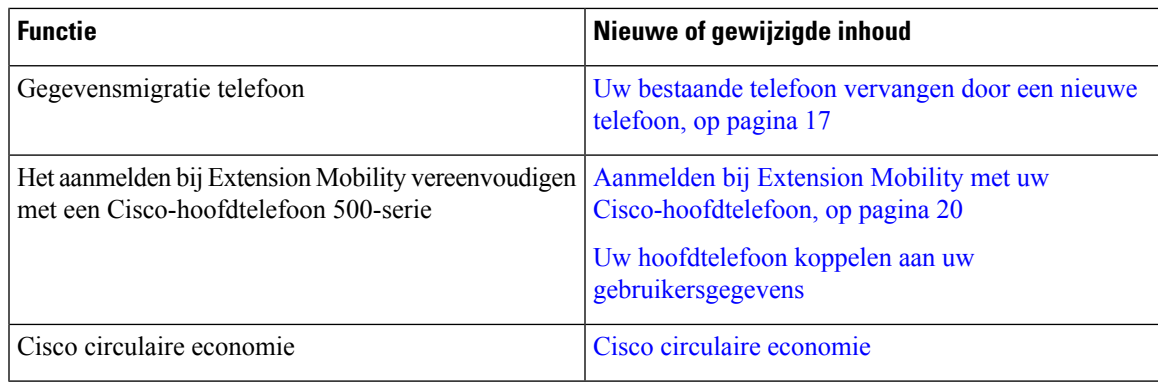

# **Nieuwe en gewijzigde informatie voor firmwarerelease 12.7(1)**

In de volgende tabel worden de wijzigingen weergegeven die zijn aangebracht voor firmwarerelease 12.7(1).

**Tabel 4: Revisies Cisco IP-telefoon 8800 gebruikershandleiding voor firmwarerelease 12.7(1)**

| <b>Revisie</b>                                                                     | <b>Bijgewerkt gedeelte</b>                                                                  |  |  |
|------------------------------------------------------------------------------------|---------------------------------------------------------------------------------------------|--|--|
| Bijgewerkt voor een gesprek als ongewenst markeren Uw gesprekken als spam markeren |                                                                                             |  |  |
| Bijgewerkt voor ondersteuning van achtergronden op<br>toetsuitbreidingsmodules.    | De achtergrond wijzigen                                                                     |  |  |
| Bijgewerkt voor stem verlagen.                                                     | De waarschuwing voor uw stem verlagen uitschakelen                                          |  |  |
| Bijgewerkt voor het LED-lampje van de toets Kiezen                                 | Energiebesparingen, op pagina 43                                                            |  |  |
| en energiebesparing.                                                               | Het LED-lampje voor de knop Kiezen uitschakelen<br>voor energiebesparingsmodus              |  |  |
| Bijgewerkt voor E-hook.                                                            | Elektronische handsetschakelaar op uw telefoon<br>inschakelen                               |  |  |
| Bijgewerkt voor Cisco-hoofdtelefoon                                                | <b>Hoofdtelefoons</b>                                                                       |  |  |
| 730-ondersteuning                                                                  | Ondersteunde accessoires                                                                    |  |  |
|                                                                                    | Cisco-hoofdtelefoon 700-serie                                                               |  |  |
|                                                                                    | Cisco-hoofdtelefoon 730 Toetsen en hardware                                                 |  |  |
|                                                                                    | Cisco-hoofdtelefoon aanpassen en subsecties voor<br>Cisco-hoofdtelefoon 700-serie aanpassen |  |  |
| Bijgewerkt voor groepsnummergesprekken en<br>gesprekswaarschuwing                  | Een gesprek binnen uw groepsnummer beantwoorden                                             |  |  |
| Wijzigingen in firmwareversie 1.5 voor<br>Cisco-hoofdtelefoon 500-serie            | Alle Bluetooth-paren wissen                                                                 |  |  |

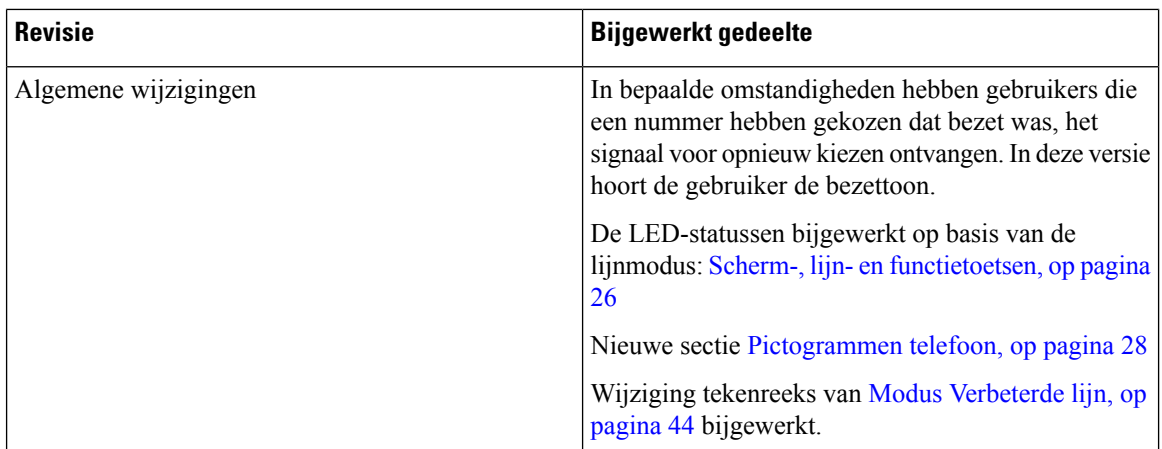

## **Nieuwe en gewijzigde informatie voor firmwarerelease 12.6(1)**

Alle referentiesin de documentatie bij Cisco Unified Communications Manager zijn bijgewerkt en ondersteunen alle versies van Cisco Unified Communications Manager.

In de volgende tabel worden de wijzigingen weergegeven die zijn aangebracht voor firmwarerelease 12.6(1).

#### **Tabel 5: Revisie van de Gebruikershandleiding voor Cisco IP-telefoon 8800 voor firmwarerelease 12.6(1).**

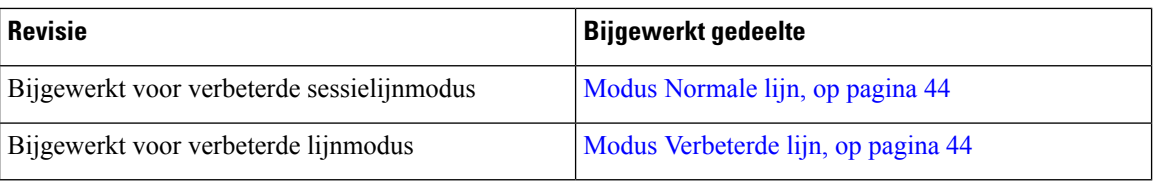

## **Nieuwe en gewijzigde informatie voor firmwarerelease 12.5(1)SR3**

Alle referentiesin de documentatie bij Cisco Unified Communications Manager zijn bijgewerkt en ondersteunen alle versies van Cisco Unified Communications Manager.

In de volgende tabel worden de wijzigingen weergegeven die zijn aangebracht voor firmwarerelease 12.5(1)SR3.

#### **Tabel 6: Revisies van de gebruikershandleiding voor Cisco IP-telefoon 8800 voor firmwarerelease 12.5(1)SR3**

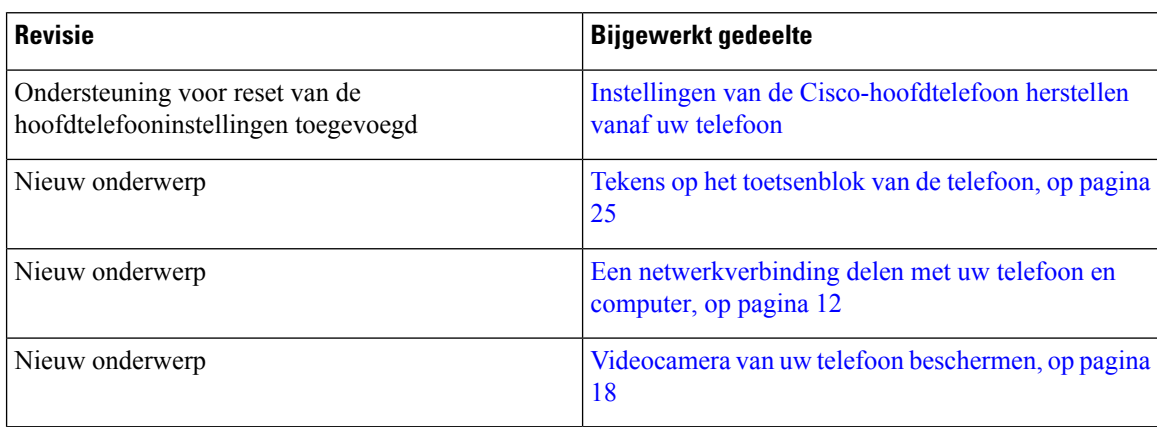

# **Nieuwe en gewijzigde informatie voor firmwarerelease 12.5(1)SR2**

Er zijn geen updates in de gebruikershandleiding nodig voor firmwarerelease 12.5(1)SR2.

Firmwarerelease 12.5(1)SR2 vervangt firmwarerelease 12.5(1) en firmware 12.5(1)SR1. Firmwarerelease 12.5(1) en firmwarerelease 12.5(1)SR1 zijn vervangen door firmwarerelease 12.5(1)SR2.

# **Nieuwe en gewijzigde informatie voor firmwarerelease 12.5(1) SR1**

De volgende tabel bevat de wijzigingen in deze handleiding ter ondersteuning van firmwarerelease 12.5(1)SR1.

**Tabel 7: Gebruikershandleiding voor Cisco IP-telefoon 8800 voor firmwarerelease 12.5(1)SR1.**

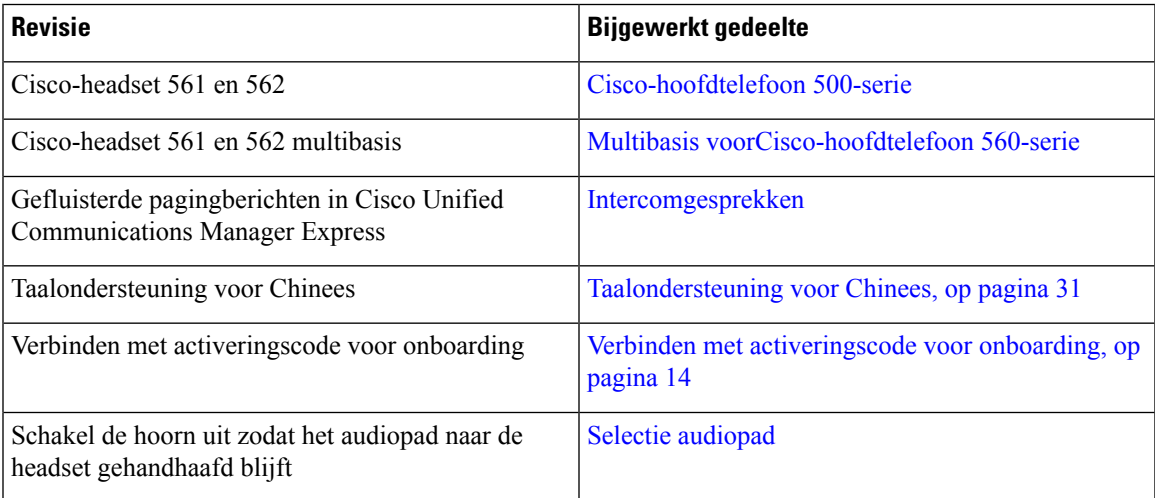

# **Nieuwe en gewijzigde informatie voor firmwarerelease 12.1(1)SR1**

De volgende tabel bevat de wijzigingen in deze handleiding ter ondersteuning van firmwarerelease 12.1(1)SR1.

**Tabel 8: Revisie van de Gebruikershandleiding voor Cisco IP-telefoon 8800 voor firmwarerelease 12.1(1)SR1.**

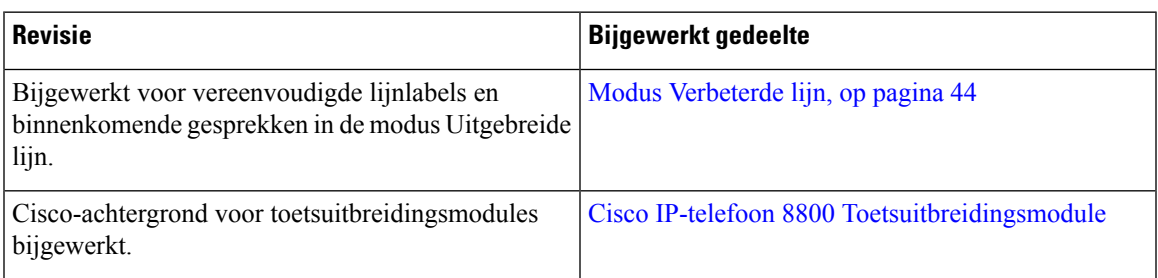

## **Nieuwe en gewijzigde informatie voor firmwarerelease 12.1(1)**

De volgende tabel bevat de wijzigingen in deze handleiding ter ondersteuning van firmwarerelease 12.1(1).

**Tabel 9: Revisie van de Gebruikershandleiding voor Cisco IP-telefoon 8800 voor firmwarerelease 12.1(1).**

| <b>Revisie</b>                                                                 | <b>Bijgewerkt gedeelte</b>                                                                                                    |
|--------------------------------------------------------------------------------|----------------------------------------------------------------------------------------------------|
| Bijgewerkt voor Cisco-hoofdtelefoon 521 en 522.                                | Cisco-hoofdtelefoon 500-serie en Knoppen en<br>hardware van de controller voor Cisco-hoofdtelefoon<br>521 en 522                              |
| Bijgewerkt voor gespreksgeschiedenis.                                          | Uw recente gesprekken weergeven                                                                                                    |
| Toegevoegd voor verbeterde toegankelijkheid                                    | Toegankelijkheidsfuncties voor de Cisco IP-telefoon<br>8800-serie, op pagina 33 en de opgenomen secties<br>zoals Spraakfeedback, op pagina 39 |
|                                                                                | Gesproken feedback inschakelen vanuit<br>Toegankelijkheid                                                                                     |
|                                                                                | De snelheid van spraak aanpassen                                                                                                    |
| Bijgewerkt voor meldingen van inkomende oproepen<br>en gesprekswaarschuwingen. | Modus Verbeterde lijn, op pagina 44                                                                                                    |
| Bijgewerkt voor Cisco-headset 531 en Cisco-headset                             | Cisco-hoofdtelefoon 500-serie                                                                                                    |
| 532.                                                                           | De microfoon testen                                                                                                    |
|                                                                                | De zijtoon van de luidspreker aanpassen                                                                                                    |
|                                                                                | Uw lage en hoge tonen aanpassen                                                                                                    |
|                                                                                | Het microfoonvolume aanpassen                                                                                                    |
| Bijgewerkt voor navigatie in snelkiesnummers.                                  | Bellen met een snelkeuzetoets                                                                                                    |
| Bijgewerkt voor snelkeuzetoets.                                                | Een snelkeuzetoets toevoegen via de telefoon                                                                                                  |
|                                                                                | Een snelkeuzetoets aanpassen via uw telefoon                                                                                                  |
|                                                                                | Een snelkeuzetoets verwijderen van de telefoon                                                                                                |

## **Nieuwe en gewijzigde informatie voor firmwarerelease 12.0(1)**

De volgende tabel bevat de wijzigingen in deze handleiding ter ondersteuning van firmwarerelease 12.0(1).

**Tabel 10: Revisie van de Gebruikershandleiding voor Cisco IP-telefoon 8800 voor firmwarerelease 12.0(1).**

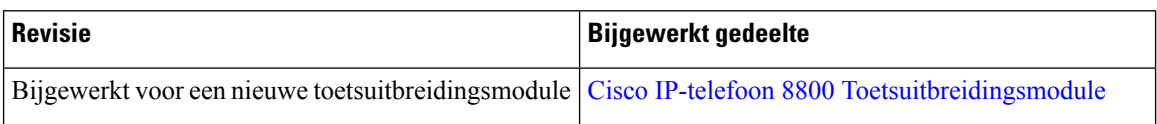

# **Nieuwe en gewijzigde informatie voor firmwarerelease 11.7(1)**

De volgende tabel bevat de wijzigingen in deze handleiding ter ondersteuning van firmwarerelease 11.7(1).

**Tabel 11: Revisie van de Gebruikershandleiding voor Cisco IP-telefoon 8800 voor firmwarerelease 11.7(1).**

| <b>Revisie</b>                                                    | <b>Bijgewerkt gedeelte</b>                |
|-------------------------------------------------------------------|-------------------------------------------|
| Bijgewerkt met uitbreidingen voor videogesprekken Videogesprekken |                                           |
| Bijgewerkt met nieuwe gebruikersfuncties                          | Badgepictogrammen, op pagina 30           |
|                                                                   | Functies van telefoonscherm, op pagina 27 |
|                                                                   | Modus Verbeterde lijn, op pagina 44       |

## **Nieuwe en gewijzigde informatie voor firmwarerelease 11.5(1) SR1**

De volgende tabel bevat de wijzigingen in deze handleiding ter ondersteuning van firmwarerelease 11.5(1)SR1.

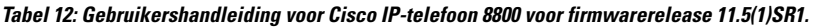

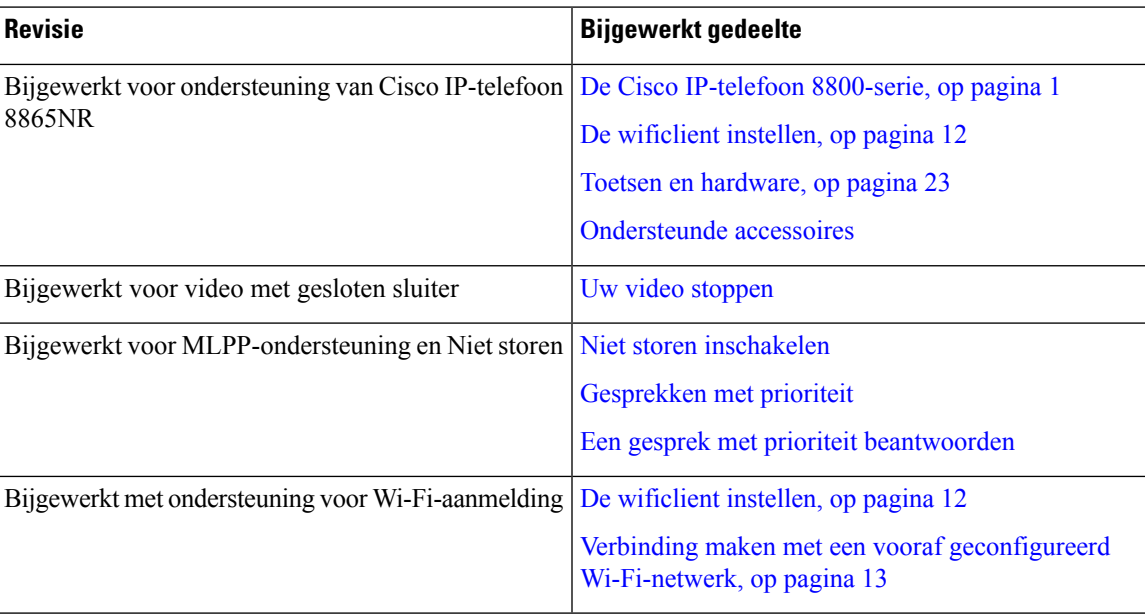

## **Nieuwe en gewijzigde informatie voor firmwarerelease 11.5(1)**

De volgende tabel bevat de wijzigingen in deze handleiding ter ondersteuning van firmwarerelease 11.5(1).

**Tabel 13: Revisie van de Gebruikershandleiding voor Cisco IP-telefoon 8800 voor firmwarerelease 11.5(1).**

| <b>Revisie</b>                                                                     | <b>Bijgewerkt gedeelte</b>                                                    |
|------------------------------------------------------------------------------------|-------------------------------------------------------------------------------|
| Het volgende gedeelte is bijgewerkt voor de modus<br>Verbeterde lijn.              | • Verschillen tussen telefoongesprekken en lijnen<br>, op pagina 30.          |
|                                                                                    | • Een gesprek negeren.                                                        |
|                                                                                    | • Een gesprek afwijzen.                                                       |
|                                                                                    | · Modi voor telefoonlijnen, op pagina 44.                                     |
|                                                                                    | · Modus Normale lijn, op pagina 44.                                           |
|                                                                                    | • Modus Verbeterde lijn, op pagina 44.                                        |
| Het volgende gedeelte voor het uitstellen van een<br>telefoonupgrade is toegevoegd | Telefoonfirmware en -upgrades, op pagina 42                                   |
| Het volgende gedeelte voor Niet Storen is gereviseerd.                             | Niet storen inschakelen                                                       |
| Verbinding maken met een vooraf geconfigureerd<br>wifinetwerk is toegevoegd.       | Verbinding maken met een vooraf geconfigureerd<br>Wi-Fi-netwerk, op pagina 13 |

## **Nieuwe en gewijzigde informatie voor firmwarerelease 11.0**

De volgende tabel bevat de wijzigingen in deze handleiding ter ondersteuning van firmwarerelease 11.0.

**Tabel 14: Revisie van de Gebruikershandleiding voor Cisco IP-telefoon 8800 voor firmwarerelease 11.0.**

| <b>Revisie</b>                                                                                                    | <b>Bijgewerkt gedeelte</b>                            |
|----------------------------------------------------------------------------------------------------|-------------------------------------------------------|
| Verwijzingen naar specifieke lettergrootte zijn<br>verwijderd.                                                    | De lettergrootte wijzigen.                            |
| Het volgende gedeelte is bijgewerkt voor verbeterde<br>ondersteuning voor inbreken en samenvoegen.                | Inbreken in een bestaand gesprek op een gedeelde lijn |
| Het volgende gedeelte is bijgewerkt voor verbeterde<br>ondersteuning van het hulpprogramma<br>Probleemrapportage. | Alle telefoonproblemen melden, op pagina 47           |
| In het volgende gedeelte is een nieuw pictogram<br>toegevoegd voor Niet storen.                                   | Niet storen inschakelen                               |
| Het volgende gedeelte is bijgewerkt voor het scherm Verbinding maken met Expressway, op pagina 15<br>Welkom.      |                                                       |

# **Telefoon instellen**

Uw beheerder stelt uw telefoon in en verbindt deze met het netwerk. Als uw telefoon niet is ingesteld en verbonden, vraagt u instructies aan uw beheerder.

### **De haak aanpassen**

Als uw telefoon aan de muur is bevestigd of als de handset gemakkelijk van de haak glijdt, moet u de haak mogelijk aanpassen om te voorkomen dat de handset van de haak glijdt.

**Figuur 2: De haak aanpassen**

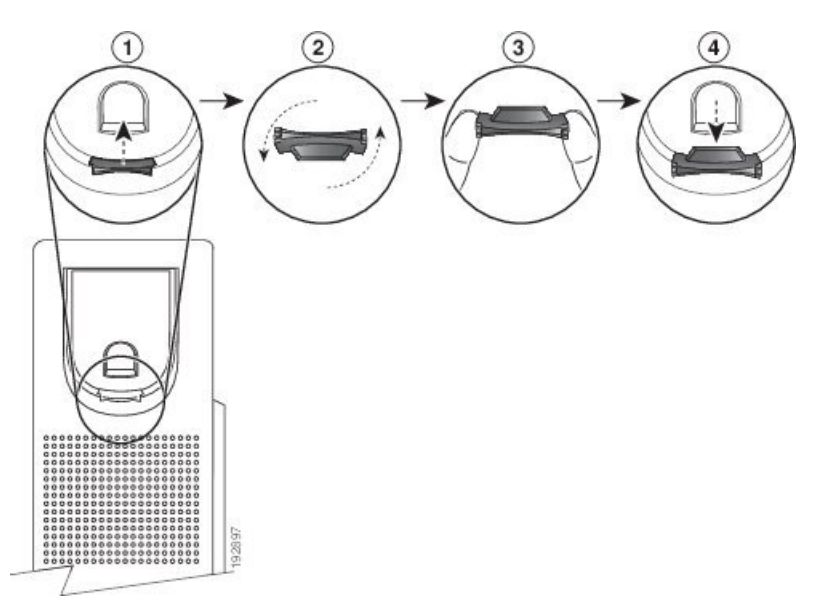

#### **Procedure**

- **Stap 1** Haal de handset van de haak en trek het plastic plaatje uit de haak.
- **Stap 2** Draai het plaatje 180 graden.
- **Stap 3** Houd het plaatje met twee vingers vast, waarbij de inkepingen op de hoekjes naar u gericht zijn.
- **Stap 4** Lijn het plaatje uit met de uitsparing in de haak en druk het plaatje gelijkmatig in de uitsparing. Het uiteinde van het omgedraaide plaatje is voorzien van een uitsteeksel.
- **Stap 5** Leg de hoorn weer op de haak.

### **De weergavehoek van uw telefoon wijzigen**

U kunt de hoek van de telefoon wijzigen zodat het scherm niet meer schittert. Als uw telefoon een videocamera heeft, kunt u de hoek aanpassen om het camerabeeld te verbeteren.

#### **Procedure**

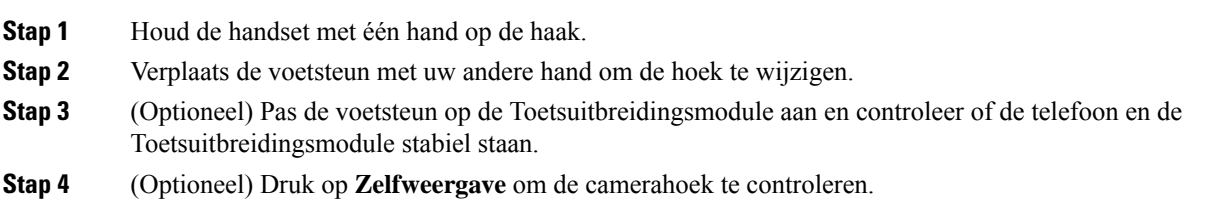

## **Verbinding maken met het netwerk**

U moet de telefoon verbinden met het netwerk.

- Vaste netwerkverbinding: de telefoon wordt met een Ethernet-kabel op het netwerk aangesloten.
- Draadloze verbinding: de Cisco IP-telefoon 8861 en 8865 kunnen via Wi-Fi worden verbonden met een draadloos toegangspunt.

Na de verbinding van de telefoon met het netwerk kan uw telefoon worden ingesteld voor:

- Virtueel privénetwerk (VPN): uw telefoon maakt verbinding met een beveiligd netwerk.
- Mobile and Remote Access via Expressway: als uw beheerder Mobile and Remote Access via Expressway instelt en u sluit de telefoon aan op het netwerk, wordt er verbinding gemaakt met de Expressway-server.

### **Een netwerkverbinding delen met uw telefoon en computer**

Zowel uw telefoon als uw computer moeten verbinding maken met uw netwerk om te kunnen werken. Als u slechts één Ethernetpoort heeft, kunnen uw apparaten de netwerkverbinding delen.

#### **Voordat u begint**

Uw beheerder moet de PC-poort in de Cisco Unified Communications Manager inschakelen alvorens u die kunt gebruiken.

#### **Procedure**

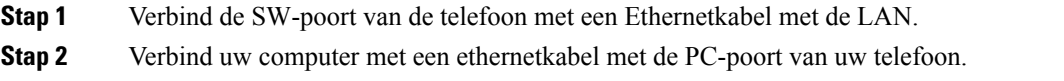

### **De wificlient instellen**

De Cisco IP-telefoon 8861 en 8865 bieden toegang tot wifi. U hebt een stroomadapter nodig voor de telefoon. De Cisco IP-telefoon 8865NR kan niet worden gebruikt met een Wi-Fi-netwerk.

De Cisco IP Conference Phone 8832 kan toegang hebben tot een Wi-Fi-netwerk. U hebt een stroomadapter nodig voor de telefoon. De Cisco IP Conference Phone 8832NR kan niet worden gebruikt met een Wi-Fi-netwerk.

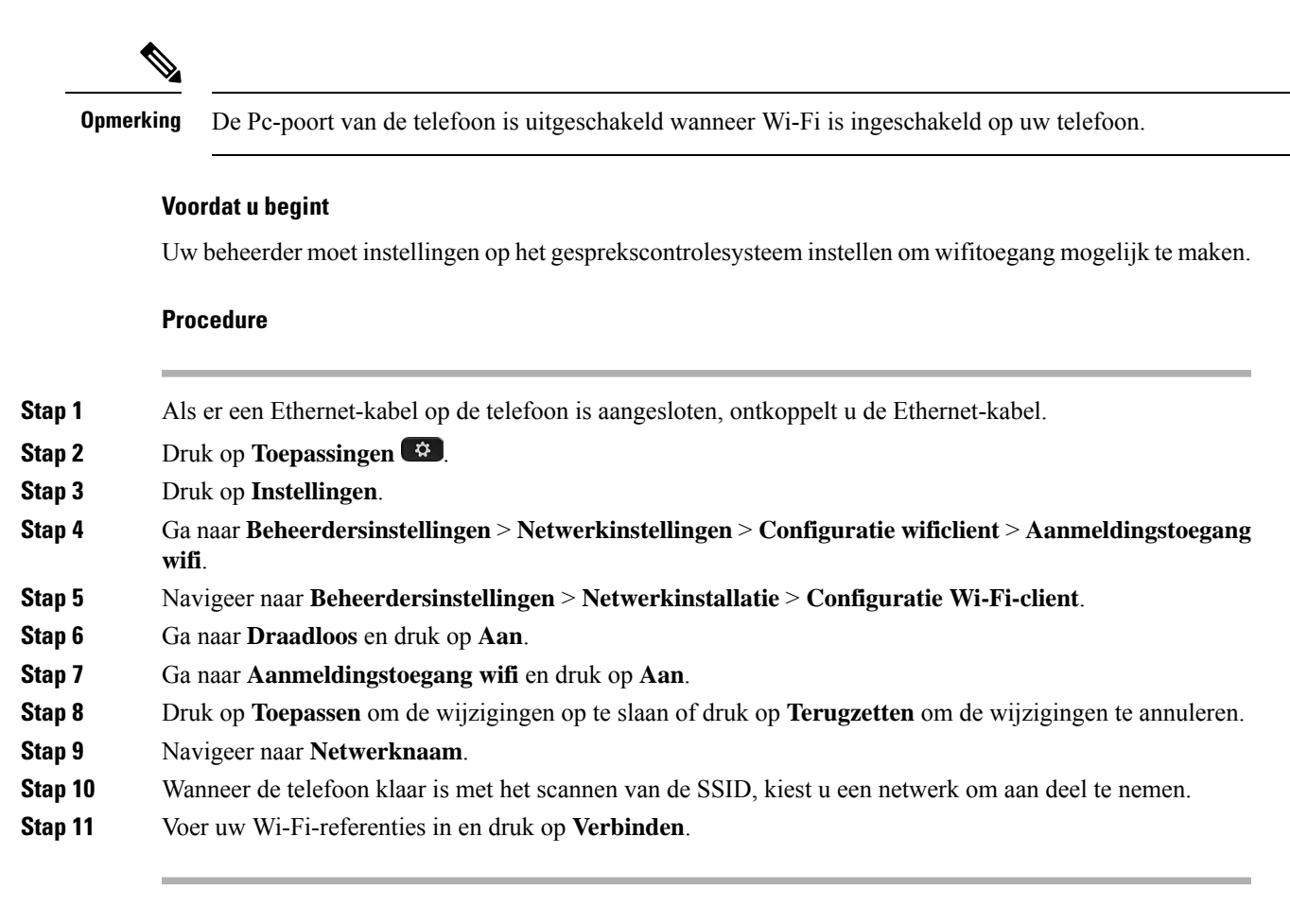

### **Verbinding maken met een vooraf geconfigureerd Wi-Fi-netwerk**

U kunt verbinding maken met een Wi-Fi-netwerk met uw Cisco IP-telefoon 8861 en 8865. Maar de Cisco IP-telefoon 8865NR ondersteunt geen Wi-Fi.

Afhankelijk van hoe uw apparaat is geconfigureerd, kan worden vereist dat u zich aanmeldt wanneer u verbinding maakt met een Wi-Fi-netwerk of wanneer uw telefoon wordt opgestart.

U kunt het aanmeldvenster voor Wi-Fi niet sluiten, tenzij u de juiste gebruikersnaam en het juiste wachtwoord invoert.

#### **Procedure**

- **Stap 1** Voer uw aanmeldgegevens voor wifi in wanneer u daarom wordt gevraagd.
- **Stap 2** Selecteer **Aanmelden**.

### **Verbinding maken met een VPN**

U kunt op een van de volgende twee manieren verbinding maken met uw VPN:

• Door uw aanmeldgegevens (gebruikersnaam en wachtwoord of alleen een wachtwoord) in te voeren.

• Door met een certificaat te werken.

Als u een certificaat op uw telefoon hebt geïnstalleerd, hoeft u niets te doen. Uw telefoon maakt automatisch verbinding met het VPN.

#### **Procedure**

**Stap 1** Voer uw VPN-aanmeldgegevens in als daarom wordt gevraagd.

#### **Stap 2** Selecteer **Aanmelden**.

### **De telefoon instellen voor gebruik met een VPN**

#### **Voordat u begint**

U hebt een geldig TFTP-serveradres nodig om deze procedure te voltooien. Als u deze gegevens niet hebt, neem dan contact op met uw beheerder.

U kunt de Wi-Fi-client niet gebruiken met de Cisco IP-telefoon 8865NR.

#### **Procedure**

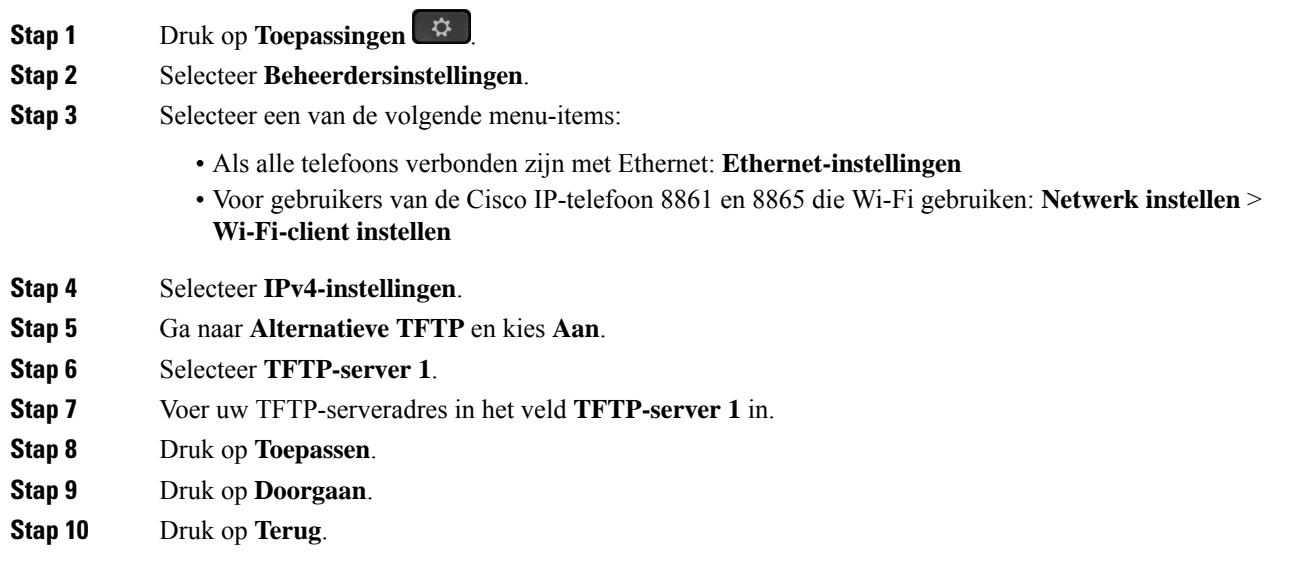

### **Verbinden met activeringscode voor onboarding**

Als uw netwerk ter ondersteuning van deze functie is geconfigureerd, kunt u Activeringscode onboarding gebruiken om verbinding te maken met het bedrijfstelefoonnetwerk.

Ш

#### **Een activeringscode invoeren**

Activeringscodes worden gebruikt om de nieuwe telefoon in te stellen. Ze kunnen slechts één keer worden gebruikt en verlopen na 1 week. Neem contact op met de beheerder als u uw code niet weet of als u een nieuwe code nodig hebt.

#### **Procedure**

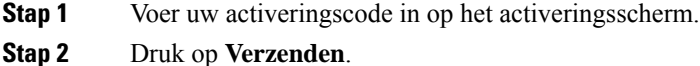

#### **De telefoon met een QR-code activeren**

Als uw telefoon een camera heeft, kunt u een QR-code scannen om de telefoon te activeren. Als u per ongeluk op **Handmatig invoeren** drukt, kunt u op **Terug** drukken om terug te keren naar het scherm voor de QR-code.

#### **Voordat u begint**

U hebt de QR-code voor uw telefoon nodig. Als u aan een telefoon bent toegewezen, dan is de code beschikbaar op de Self Care Portal. Maar mogelijk heeft de beheerder deze informatie voor u geblokkeerd.

Codes zijn standaard maximaal 1 week geldig. De vervaldatum staat onder aan de afbeelding. Als de code is verlopen of als u een code nodig hebt, neemt u contact op met de beheerder.

#### **Procedure**

**Stap 1** Maak de QR-code met een van de volgende methoden gereed:

- Druk de e-mail met de QR-code af en houd het papier voor de camera van de telefoon.
- Geef de QR-code weer op uw mobiele apparaat en houd het apparaat voor de camera van de telefoon.
- **Stap 2** Draai de ring rond de camera rechtsom om de sluiter te openen.

#### **Stap 3** Scan de QR-code.

Wanneer de scan lukt, wordt uw telefoon geregistreerd bij de server en bent u klaar om uw eerste gesprek te voeren.

### **Verbinding maken met Expressway**

U kunt Mobile en Remote Access via Expressway gebruiken om verbinding te maken met het bedrijfsnetwerk als u niet op kantoor bent. Omdat er geen TFTP-adres is geconfigureerd voor uw telefoon, geeft de telefoon het scherm Welkom weer om het aanmeldproces te beginnen.

U kunt Mobile en Remote Access via Expressway gebruiken om verbinding te maken met het bedrijfsnetwerk als u niet op kantoor bent.

#### **Voordat u begint**

Als u uw telefoon op kantoor of met een VPN hebt gebruikt, stelt u uw servicemodus opnieuw in voordat u verbinding maakt met Expressway.

Als u op kantoor verbinding moet maken met Mobile en Remote Access via Expressway, start u uw telefoon opnieuw en drukt u op **Selecteren** als dit wordt gevraagd.

#### **Procedure**

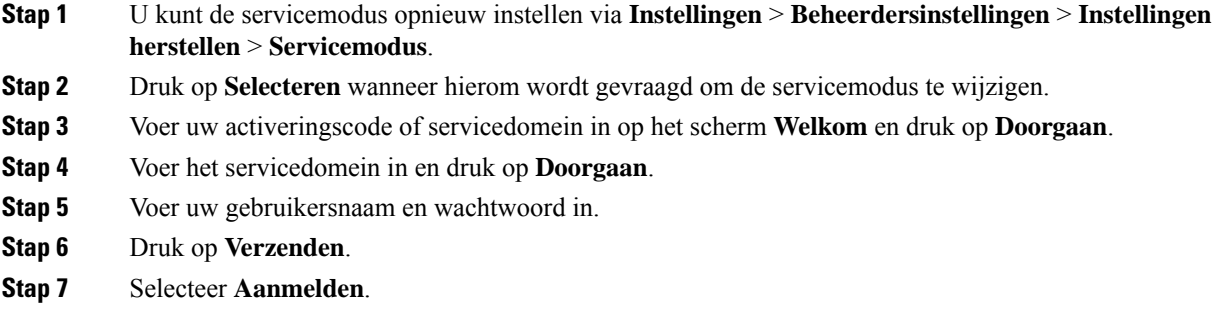

#### **Uw -telefoon automatisch activeren met een QR-code**

Als uw telefoon een camera heeft, kunt u een QR-code scannen om de telefoon te activeren. Als u per ongeluk op **Handmatig invoeren** drukt, kunt u op **Terug** drukken om terug te keren naar het scherm voor de QR-code.

#### **Voordat u begint**

U hebt de QR-code uit het welkomstbericht nodig.

Als de code uit uw welkomstbericht is verlopen, kunt u een activeringscode voor uw apparaat genereren op het Self Care-portal of een activeringscode verzoeken bij uw beheerder.

#### **Procedure**

**Stap 1** Maak de QR-code met een van de volgende methoden gereed:

- Druk de e-mail met de QR-code af en houd het papier voor de camera van de telefoon.
- Geef de QR-code weer op uw mobiele apparaat en houd het apparaat voor de camera van de telefoon.
- Geef de QR-code weer op uw mobiele computer en houd de telefoon voor het scherm van de computer.
- **Stap 2** Draai de ring rond de camera rechtsom om de sluiter te openen.
- **Stap 3** Scan de QR-code.

Wanneer de scan lukt, wordt uw telefoon geregistreerd bij de server en bent u klaar om uw eerste gesprek te voeren.

### **De servicemodus wijzigen**

Wanneer uw telefoon verbinding maakt met de bestaande server, klinkt een pieptoon die 5 seconden aanhoudt. Er wordt ook een waarschuwingsbericht weergegeven dat aangeeft dat u de servicemodus kunt wijzigen in Huron.

#### **Procedure**

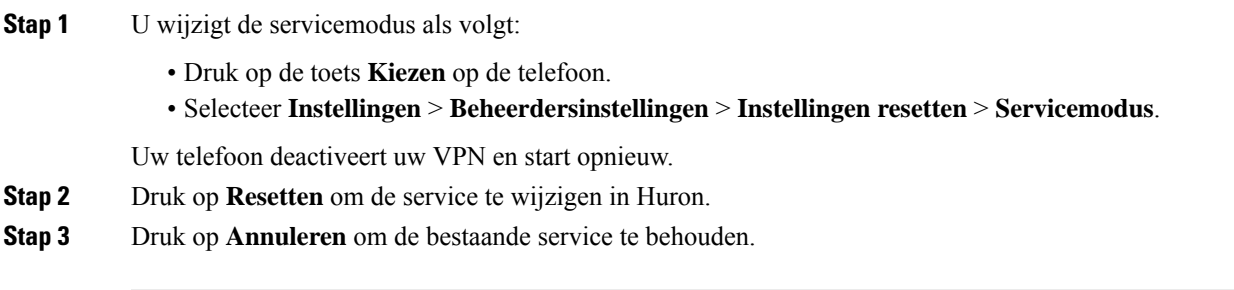

## **De telefoon bevestigen met een kabelslot**

U kunt uw Cisco IP-telefoon 8800-serie beveiligen met een laptopkabelslot met een breedte van maximaal 20 mm.

#### **Procedure**

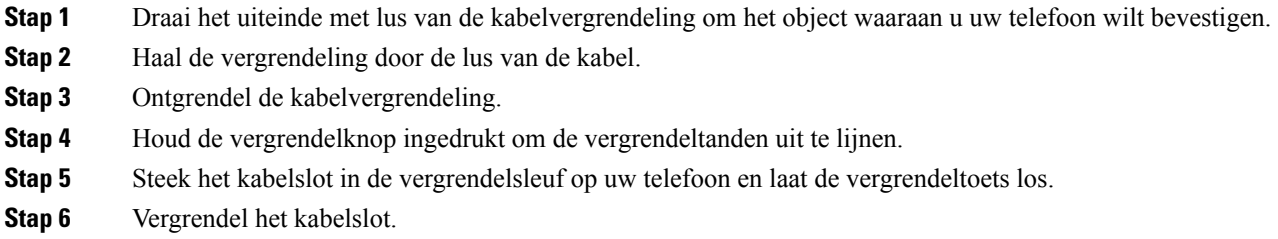

# **Uw bestaande telefoon vervangen door een nieuwe telefoon**

U kunt uw telefoonmodel wijzigen. De wijziging kan om verschillende redenen worden vereist, bijvoorbeeld:

- U hebt uw Cisco Unified Communications Manager (Unified CM) bijgewerkt naar een softwareversie die het telefoonmodel niet ondersteunt.
- U wilt een ander telefoonmodel van het huidige model.
- Uw telefoon moet worden gerepareerd of vervangen.

**Beperking**: als de oude telefoon meer lijnen of lijnknoppen heeft dan de nieuwe telefoon, zijn de extra lijnen of lijnknoppen niet geconfigureerd voor de nieuwe telefoon.

De telefoon wordt opnieuw opgestart wanneer de configuratie is voltooid.

#### **Voordat u begint**

De beheerder moet Cisco Unified Communications Manager configureren om de telefoonmigratie in te schakelen.

U hebt een nieuwe telefoon nodig die niet eerder is verbonden met het netwerk of niet eerder is geconfigureerd.

#### **Procedure**

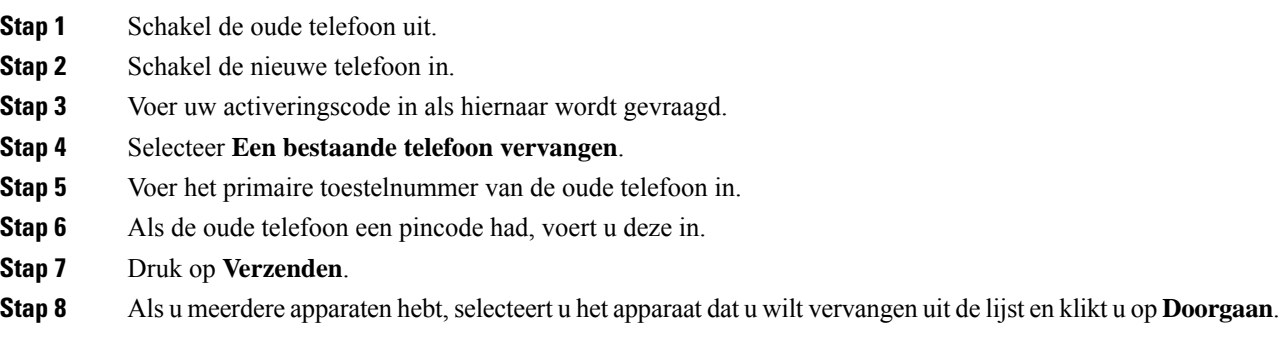

# **Videocamera van uw telefoon beschermen**

De camera op uw telefoon is zeer kwetsbaar en kan tijdens het transport breken.

#### **Voordat u begint**

U hebt een van de volgende zaken nodig:

- De oorspronkelijke doos van de telefoon en het verpakkingsmateriaal
- Verpakkingsmateriaal zoals schuimrubber of noppenfolie

#### **Procedure**

**Stap 1** Als u de originele doos hebt:

- a) Plaats het schuimrubber zodanig op de camera dat de lens goed wordt beschermd.
- b) Plaats de telefoon in de originele doos.
- **Stap 2** Als u de doos niet hebt, wikkel de telefoon dan zorgvuldig in met schuimrubber of noppenfolie om de camera te beschermen. Zorg ervoor dat het schuimrubber de camera beschermt en omsluit zodat er niets uit eender welke richting tegen de camera kan drukken of de camera tijdens het transport kan worden beschadigd.

# **Telefoon activeren en aanmelden bij uw telefoon**

Mogelijk moet u uw telefoon activeren of u aanmelden bij uw telefoon. U hoeft uw telefoon slechts één keer te activeren. Hierbij wordt de telefoon aan het gesprekscontrolesysteem gekoppeld. Uw beheerder geeft u uw aanmeld- en activeringsgegevens.

## **Aanmelden bij uw telefoon**

#### **Voordat u begint**

Ontvang uw gebruikers-id en pincode of wachtwoord van uw beheerder.

#### **Procedure**

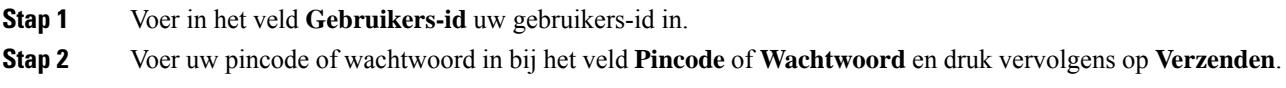

## **Aanmelden bij uw toestel via een andere telefoon**

U kunt Cisco Extension Mobility gebruiken om u aan te melden bij een andere telefoon in uw netwerk en deze net zo te laten werken als uw eigen telefoon. Wanneer u zich hebt aangemeld, wordt uw gebruikersprofiel, inclusief uw telefoonlijnen, functies, ingestelde services en webinstellingen, overgenomen door de telefoon. Uw beheerder stelt de Cisco Extension Mobility-service voor u in.

#### **Voordat u begint**

Vraag uw gebruikers-id en pincode aan uw beheerder.

#### **Procedure**

- **Stap 1** Druk op **Toepassingen** .
- **Stap 2** Druk op **Apps**.
- **Stap 3** Selecteer **Toestelmobiliteit** (naam kan variëren).
- **Stap 4** Voer uw gebruikers-id en pincode in.
- **Stap 5** Selecteer een apparaatprofiel als hierom wordt gevraagd.

# **Afmelden bij uw toestel via een andere telefoon**

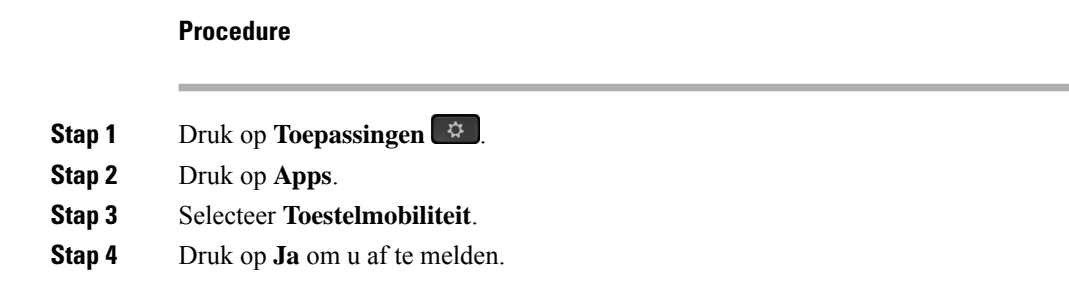

# **Aanmelden bij Extension Mobility met uw Cisco-hoofdtelefoon**

U kunt Cisco Extension Mobility gebruiken om u aan te melden bij een andere telefoon in uw netwerk en deze net zo te laten werken als uw eigen telefoon. Wanneer u zich hebt aangemeld, wordt uw gebruikersprofiel, inclusief uw telefoonlijnen, functies, ingestelde services en webinstellingen, overgenomen door de telefoon. Uw beheerder stelt de Cisco Extension Mobility-service voor u in.

Aanmelden bij hoofdtelefoon wordt ondersteund voor mobiele en externe toegang (MRA).

Wanneer de telefoon is verbonden met Mobile en Remote Access, wordt het aanmeldingsscherm niet weergegeven.

U kunt uw Cisco-hoofdtelefoon 500-serie of Cisco-hoofdtelefoon 730 aansluiten op de telefoon van iemand anders. Gebruik voor de hoofdtelefoons de USB- of Y-kabel om toegang te krijgen tot deze functie, of koppel en verbind de telefoon door middel van de Cisco-hoofdtelefoon 560-serie metstandaardbasis of Cisco-headset 560-serie met multibasis. De Cisco-hoofdtelefoon 730 moet worden verbonden met de telefoon door middel van de USB-kabel, of aan de telefoon worden gekoppeld met de USB HD-adapter voor Cisco-hoofdtelefoon.

Als uw hoofdtelefoon niet aan uw gebruikers-ID is toegewezen, wordt de eerste keer dat u deze procedure uitvoert gevraagd of u de hoofdtelefoon aan uw ID wilt toewijzen en vervolgens wijst de Cisco Unified Communications Manager hoofdtelefoon toe aan uw gebruikersrecord. De prompt is afhankelijk van de configuratie-instellingen van de telefoon. Wanneer uw hoofdtelefoon aan u is toegewezen, krijgt de telefoon uw gebruikers-id op basis van het serienummer van de hoofdtelefoon en wordt uw id weergegeven in het aanmeldingsscherm voor Extension Mobility.

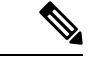

**Opmerking**

Als de hoofdtelefoon wordt bijgewerkt of u een gesprek voert, kan de koppeling niet totstand worden gebracht. Wacht totdat de upgrade is voltooid of het gesprek is beëindigd voordat u deze procedure uitvoert.

Wanneer u de hoofdtelefoon of de USB-adapter loskoppelt, wordt u na een tijdje afgemeld bij Extension Mobility tenzij u de afmelding bevestigt.

Als u de draadloze hoofdtelefoon te ver van de telefoon verwijdert, wordt de telefoon na een vooraf bepaalde inactiviteitstijd afgemeld bij Extension Mobility.

U wordt ook automatisch afgemeld bij Extension Mobility na een vooraf bepaalde inactiviteitstijd.

#### **Voordat u begint**

Een upgrade van de hoofdtelefoonfirmware kan niet worden uitgevoerd.

Ш

De telefoon moet inactief zijn.

#### **Procedure**

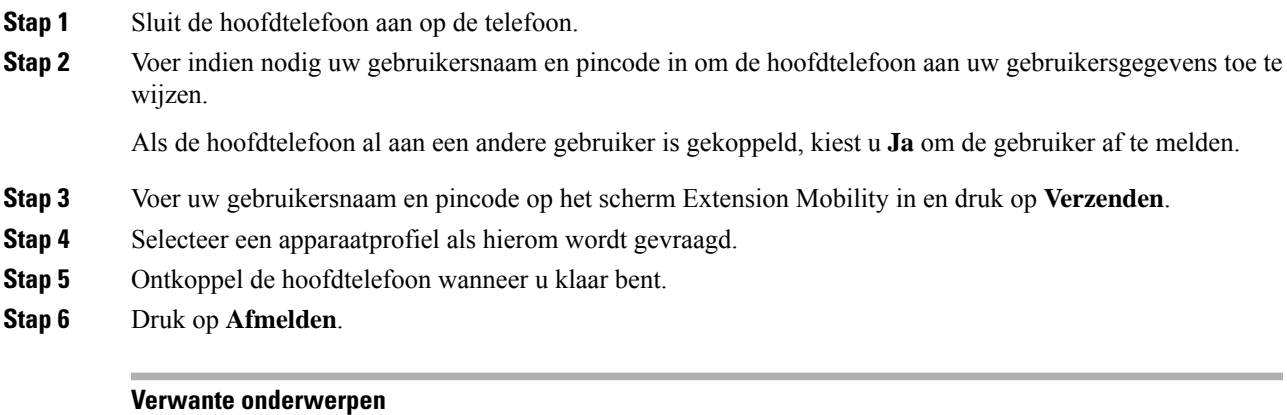

Uw hoofdtelefoon koppelen aan uw [gebruikersgegevens](P881_BK_C3A802A0_00_cisco-ip-phone-8800-user_guide_chapter6.pdf#nameddest=unique_9)

# **Self Care Portal**

U kunt bepaalde telefooninstellingen aanpassen op hetSelf CarePortal, dat toegankelijk is vanaf uw computer. De Self Care Portal is onderdeel van de Cisco Unified Communications Manager van uw organisatie.

Uw beheerder geeft u een URL waarmee u de Self Care portal kunt openen en geeft u een gebruikers-id en wachtwoord.

In het Self Care Portal kunt u functies, lijninstellingen en telefoonservices voor uw telefoon beheren.

- Telefoonfuncties zijn bijvoorbeeld Snelkeuze, Niet storen en uw persoonlijke adresboek.
- Lijninstellingen zijn van toepassing op een specifieke telefoonlijn (telefoonlijstnummer) op uw telefoon. Lijninstellingen zijn bijvoorbeeld gesprekken doorschakelen, visuele en audio-indicatoren voor berichten, belpatronen en andere lijnspecifieke instellingen.
- Telefoonservices kunnen speciale telefoonfuncties, netwerkgegevens en webgebaseerde gegevens(zoals beursnoteringen en filmnoteringen) bevatten. Gebruik de Self Care portal om u aan te melden voor een telefoondienst voordat u deze opent op uw telefoon.

Als u een Cisco IP-telefoon 8800 Toetsuitbreidingsmodule gebruikt, kunt u deze configureren voor snelkeuze en andere telefoonservices.

De volgende tabel beschrijft specifieke functies die u kunt configureren met de Self Care portal. Raadpleeg de Self Care Portal-documentatie voor uw gesprekscontrolesysteem voor meer informatie.

| <b>Functies</b>          | <b>Beschrijving</b>                                                                                                    |
|--------------------------|----------------------------------------------------------------------------------------------------|
| Gesprek<br>doorschakelen | Gebruik het nummer dat de gesprekken ontvangt wanneer Gesprek doorschakelen is<br>ingeschakeld op uw telefoon. Gebruik de Self Care portal om ingewikkelde functies<br>voor gesprekken doorschakelen in te stellen, bijvoorbeeld wanneer uw lijn bezet is. |

**Tabel 15: Functies die beschikbaar zijn op de Self Care Portal**

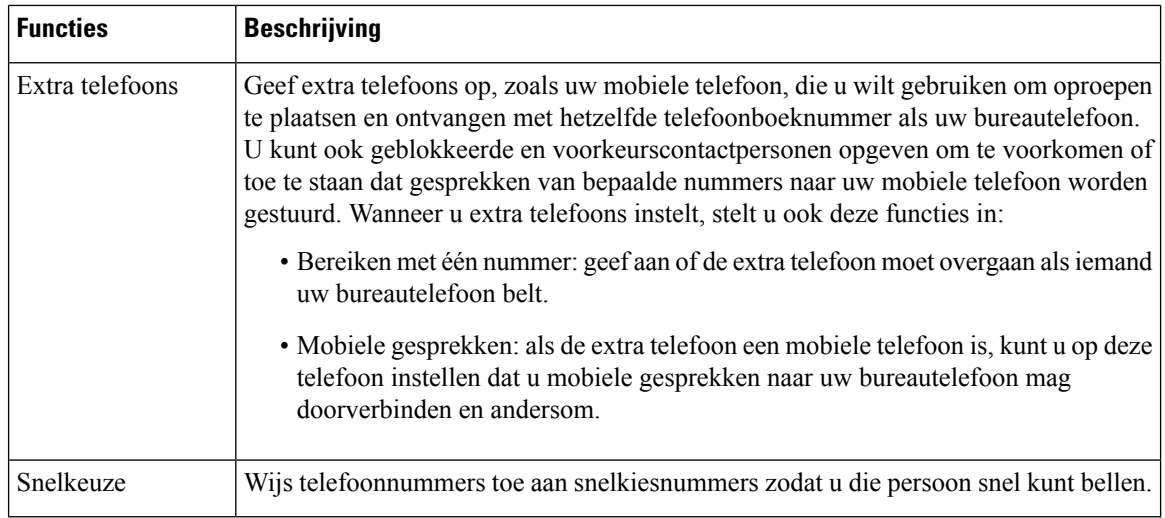

#### **Verwante onderwerpen**

[Telefoongesprekken](P881_BK_C3A802A0_00_cisco-ip-phone-8800-user_guide_chapter2.pdf#nameddest=unique_121) met mobiele verbinding [Snelkeuze](P881_BK_C3A802A0_00_cisco-ip-phone-8800-user_guide_chapter2.pdf#nameddest=unique_122) Gesprekken [doorschakelen](P881_BK_C3A802A0_00_cisco-ip-phone-8800-user_guide_chapter2.pdf#nameddest=unique_123)

## **Snelkeuzenummers**

Wanneer u een nummer op uw telefoon kiest, voert u een reeks cijfers in. Als u een snelkeuzenummer instelt, moet hetsnelkeuzenummer alle cijfers bevatten die u nodig hebt om het gesprek te plaatsen. Als u bijvoorbeeld een 9 moet kiezen om naar een buitenlijn te gaan, voert u het cijfer 9 in en vervolgens het nummer dat u wilt kiezen.

U kunt ook andere te kiezen cijfers aan het nummer toevoegen. Voorbeelden van extra cijfers zijn een toegangscode voor een vergadering, een toestelnummer, een voicemailwachtwoord, een autorisatiecode en een factureringscode.

De te kiezen reeks kan de volgende tekens bevatten:

- $\cdot$  0 tot 9
- Hekje  $(\#)$
- Sterretje (\*)
- Komma (,): dit is het onderbrekingsteken en zorgt voor een vertraging van 2 seconden bij het kiezen. U mag meerdere komma's achter elkaar gebruiken. Twee komma's (,,) staat bijvoorbeeld voor een pauze van 4 seconden.

De regels voor te kiezen reeksen zijn als volgt:

- Gebruik de komma om delen van de te kiezen reeks te scheiden.
- Een autorisatiecode moet altijd voorafgaan aan een factureringscode in de snelkeuzereeks.
- Er moet een enkele komma staan tussen de autorisatiecode en de factuurcode in de reeks.
- Een snelkeuzelabel is vereist voor snelkeuzes met autorisatiecodes en extra cijfers.

Probeer voordat u de snelkeuze instelt ten minste één keer de opgegeven cijfers handmatig te kiezen, om te controleren of de cijferreeks klopt.

De autorisatiecode, factureringscode of extra cijfers van de snelkeuze worden niet opgeslagen in de gespreksgeschiedenis. Als u op **Herhalen** drukt nadat u bent verbonden met een snelkiesbestemming, krijgt u het verzoek handmatig de eventueel benodigde autorisatiecode, factuurcode of extra cijfers in te voeren.

#### **Voorbeeld**

Denk aan de volgende vereisten als u een snelkeuzenummer wilt instellen voor een bepaald toestel waarbij u een autorisatiecode of factureringscode nodig hebt:

- U moet **9** kiezen voor een buitenlijn.
- U wilt het nummer **5556543** bellen.
- U moet de autorisatiecode **1234** invoeren.
- U moet de factureringscode **9876** invoeren.
- U moet 4 seconden wachten.
- Als het gesprek is verbonden, moet u het toestel **56789#** kiezen.

In dit scenario is het snelkeuzenummer **95556543,1234,9876,,56789#**.

#### **Verwante onderwerpen**

Gesprekken waarvoor een [factureringscode](P881_BK_C3A802A0_00_cisco-ip-phone-8800-user_guide_chapter2.pdf#nameddest=unique_125) of autorisatiecode nodig is Tekens op het toetsenblok van de telefoon, op pagina 25

# **Toetsen en hardware**

De Cisco IP-telefoon 8800-serie heeft twee verschillende hardwaretypen:

- De Cisco IP-telefoons 8811, 8841, 8851, 8851NR en 8861 hebben geen camera.
- Cisco IP-telefoons 8845, 8865 en 8865NR: hebben een ingebouwde camera.

De volgende afbeelding toont de Cisco IP-telefoon 8845.

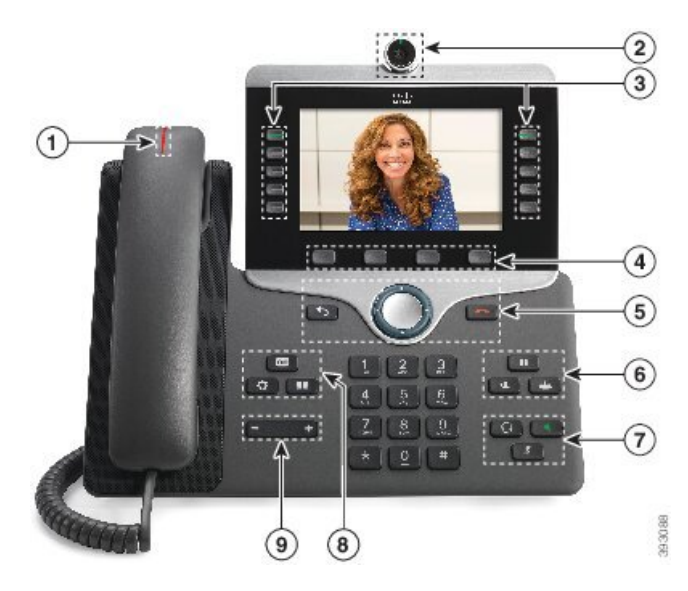

**Figuur 3: Cisco IP-telefoon 8845: toetsen en hardware**

In de volgende tabel worden de knoppen beschreven op de Cisco IP-telefoon 8800-serie.

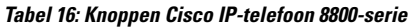

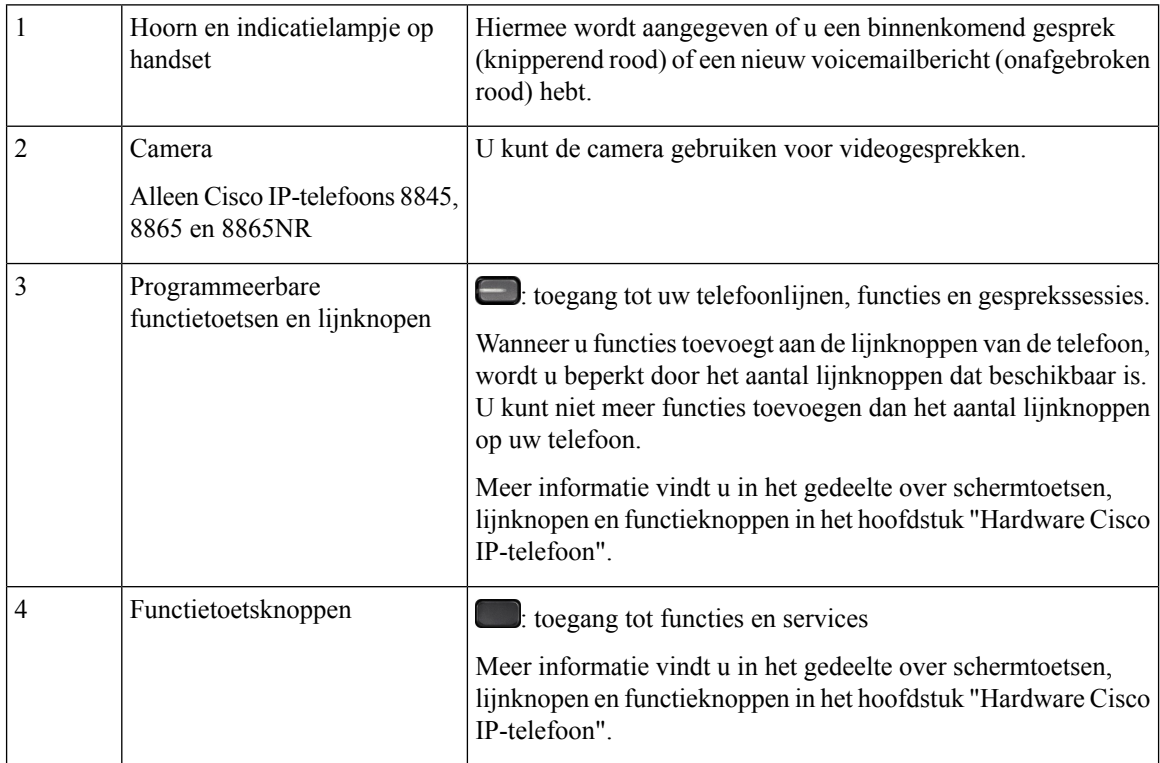

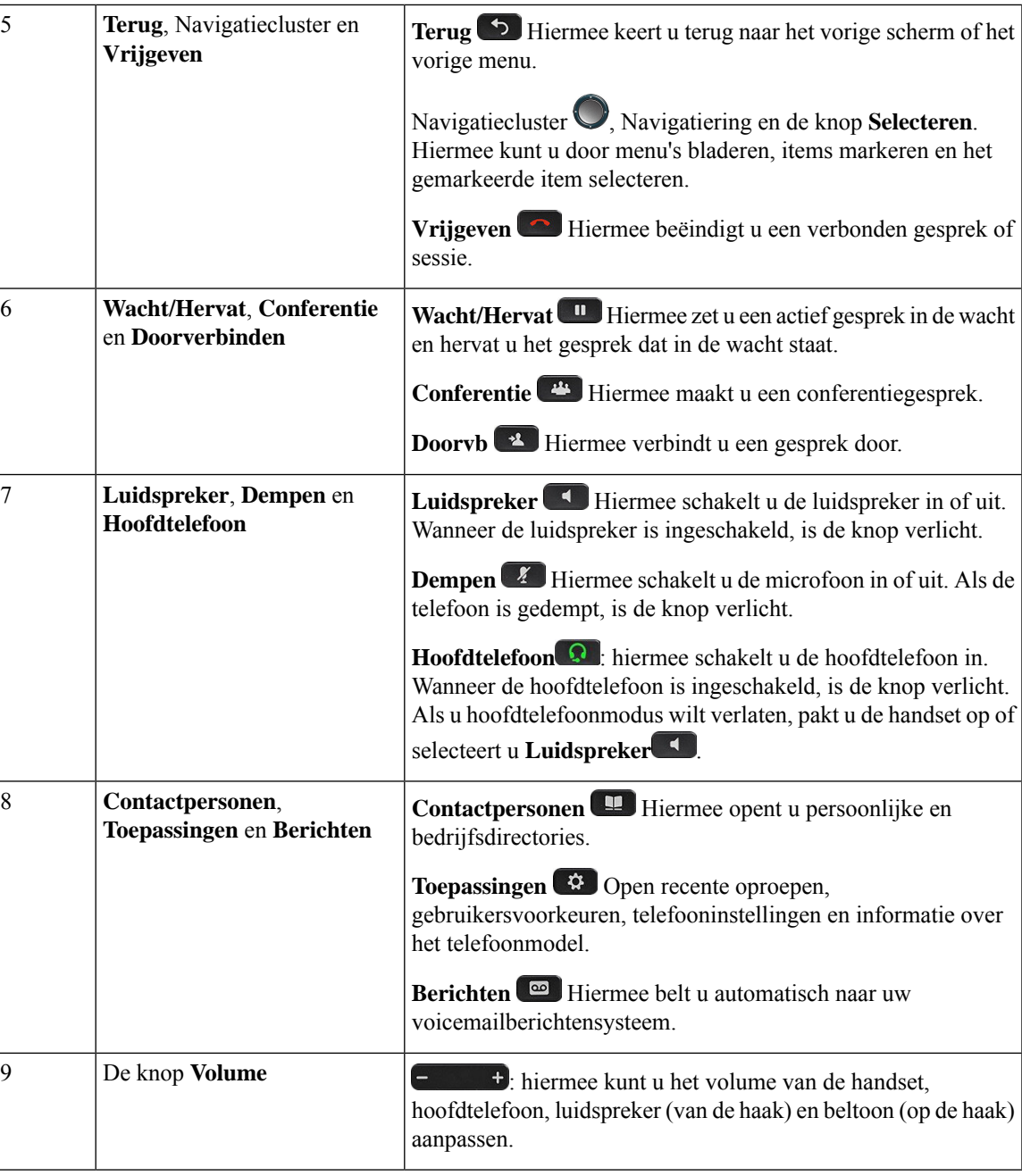

## **Tekens op het toetsenblok van de telefoon**

Met het toetsenblok van de telefoon kunt u letters, cijfers en speciale tekens invoeren. Druk op de toetsen **Twee (2)** tot en met **Negen(9)** om de letters en cijfers te krijgen. Gebruik de toetsen **Een(1)**, **Nul (0)**), **asterisk (\*)** en **hekje (#)** voor speciale tekens. De volgende tabel toont de speciale tekens voor elke toets voor de Engelse taalinstelling. Andere taalinstellingen hebben hun eigen tekens.

#### **Tabel 17: Speciale tekens op het toetsenblok**

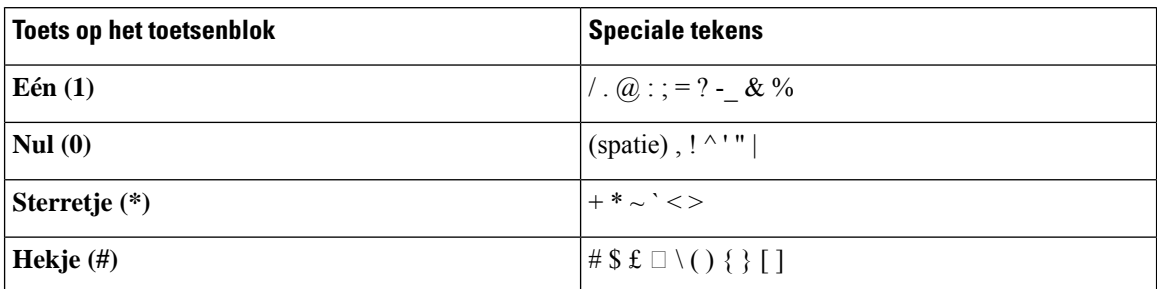

### **Navigatie**

Gebruik de buitenste ring van het Navigatiecluster om door de menu'ste bladeren en tussen velden te bewegen. Gebruik de knop **Kiezen** midden in het navigatiecluster om menu-items te selecteren.

#### **Figuur 4: Navigatiecluster**

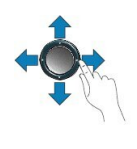

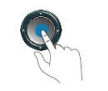

Als een menu-item een indexnummer heeft, kunt u het indexnummer invoeren met het toetsenblok om het item te selecteren.

## **Scherm-, lijn- en functietoetsen**

U hebt op verschillende manieren toegang tot de functies op uw telefoon:

- Metschermtoetsen onder hetscherm krijgt u toegang tot de functie die op hetscherm boven de schermtoets wordt weergegeven. Deze schermtoetsen veranderen afhankelijk van wat u aan het doen bent. De schermtoets **Meer...** geeft aan dat er nog meer functies beschikbaar zijn.
- Functie- en lijntoetsen, aan beide zijkanten van het scherm, bieden toegang tot de telefoonfuncties en telefoonlijnen.
	- Functietoetsen: gebruikt voor functies als**Snelkiesnummer** of **Gesprekopnemen**en om uw status op een andere lijn weer te geven.
	- Lijntoetsen worden gebruikt om een gesprek te beantwoorden of een gesprek in de wacht te hervatten. Als de lijntoetsen niet worden gebruikt voor een actief gesprek, worden ze gebruikt om telefoonfuncties te starten, zoals de weergave van gemiste gesprekken.

Functie- en lijntoetsen lichten op om een status aan te geven.

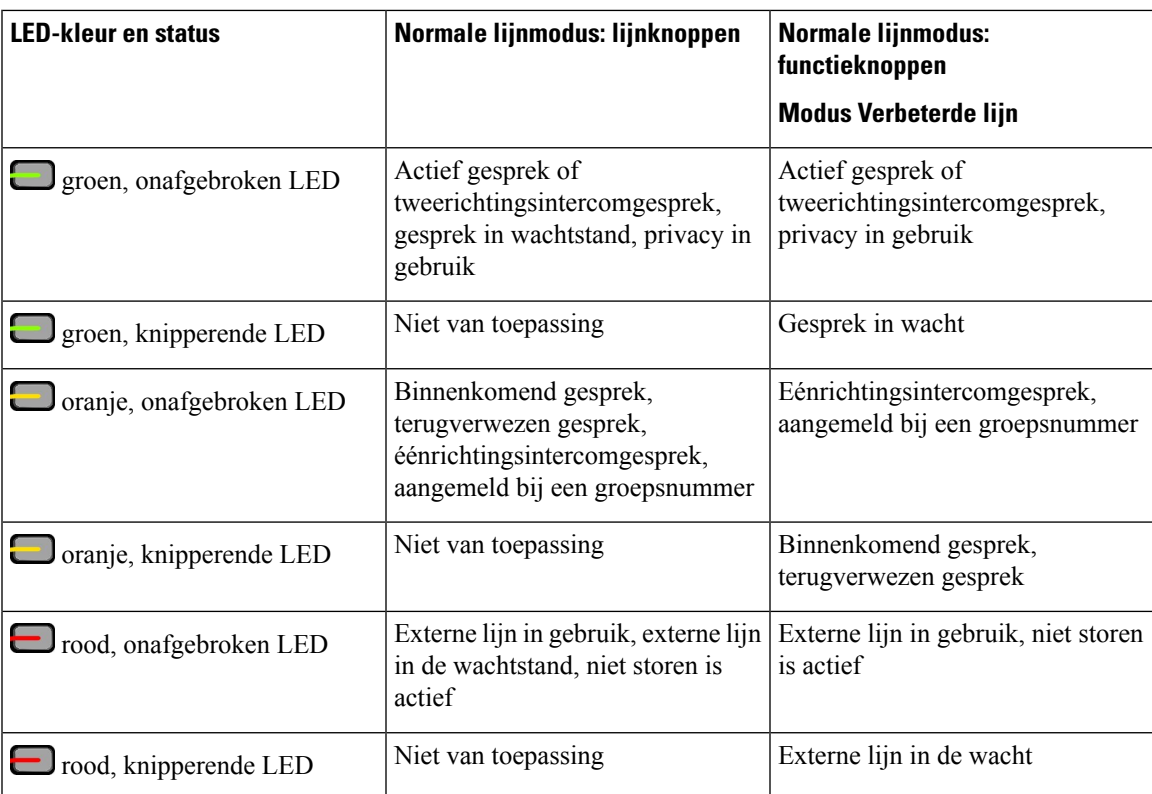

Uw beheerder kan bepaalde functies als schermtoetsen of functietoetsen instellen. U hebt ook toegang tot bepaalde functies met schermtoetsen of de vaste toets die aan de functie is gekoppeld.

#### **Verwante onderwerpen**

Modi voor telefoonlijnen, op pagina 44

## **Functies van telefoonscherm**

Op het telefoonscherm wordt informatie over uw telefoon weergegeven, zoals het directorynummer, de status van het actieve gesprek en de lijnstatus, schermtoetsen, snelkeuzes, geplaatste gesprekken en telefoonmenulijsten. Het scherm bestaat uit drie gedeelten: de kopregel, het middendeel en de voetregel.

**Figuur 5: Het scherm van de Cisco IP-telefoon 8800**

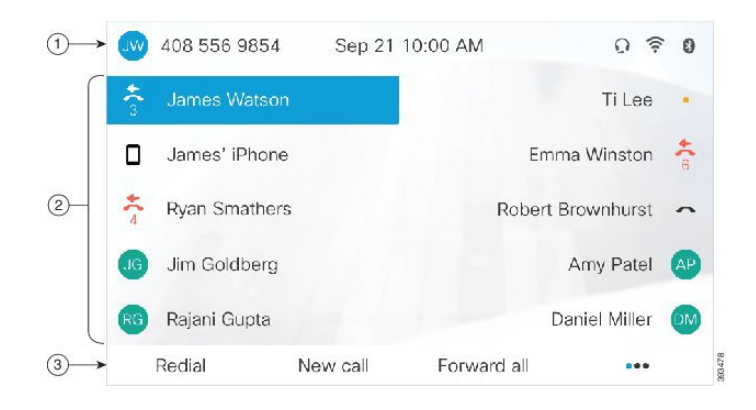

In de volgende tabel worden de onderdelen van het telefoonscherm op de Cisco IP-telefoon beschreven.

#### **Tabel 18: Informatie op het scherm van de Cisco IP-telefoon**

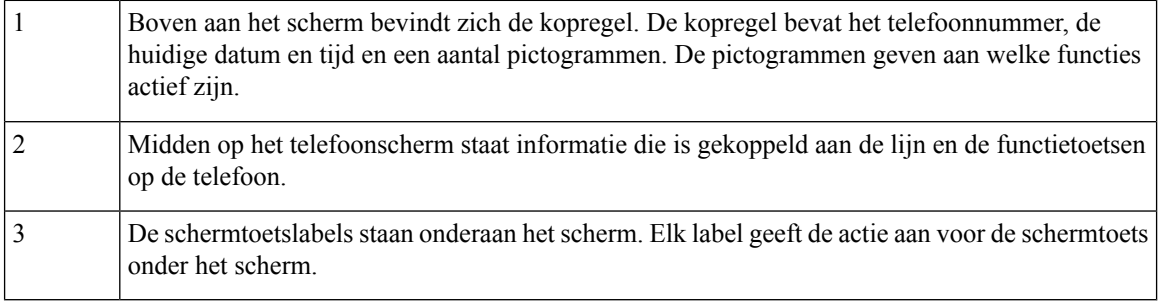

### **Pictogrammen telefoon**

Op het telefoonscherm worden veel pictogrammen weergegeven. Deze sectie bevat afbeeldingen van de veel voorkomende pictogrammen

Pictogrammen zijn in kleur of grijstinten afgebeeld, afhankelijk van het scherm.

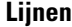

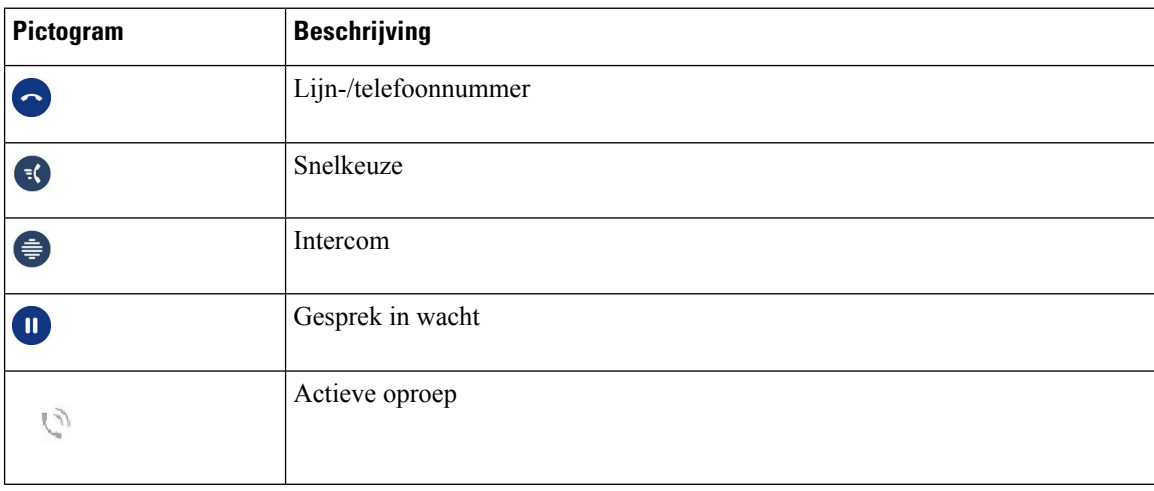

#### **Gedeelde lijnen**

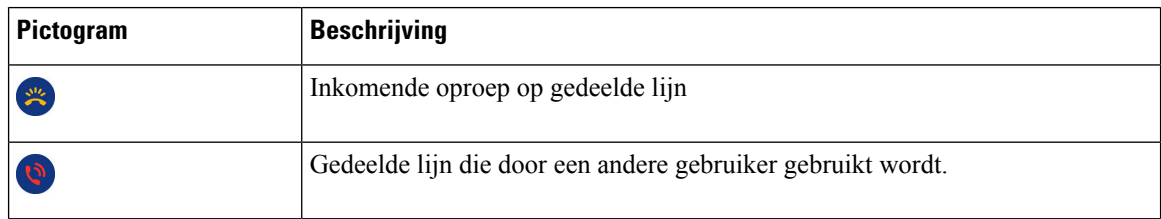

#### **Recent**

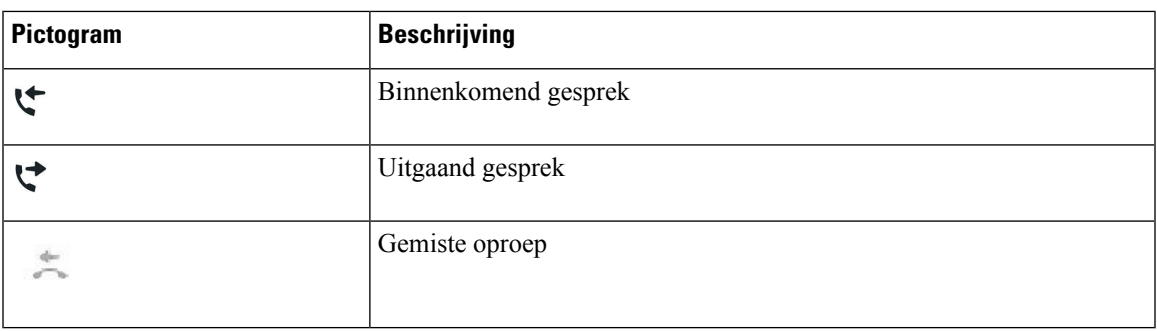

#### **Bluetooth-pictogrammen**

Als uw telefoonmodel Bluetooth ondersteunt, ziet u deze pictogrammen.

#### **Tabel 19: Bluetooth-pictogrammen**

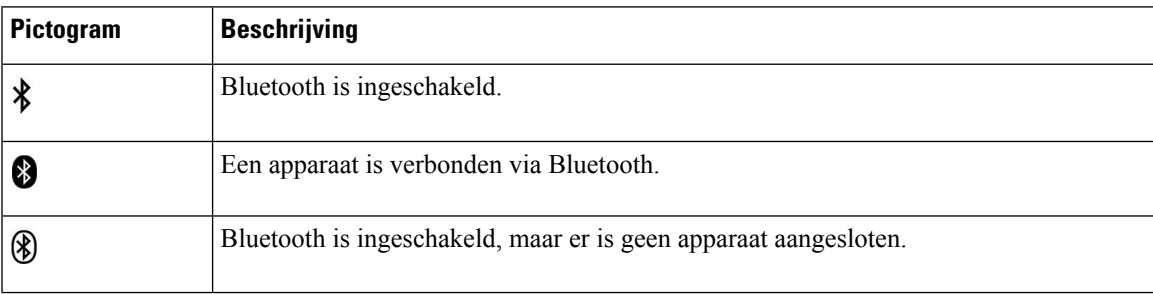

### **Wifi-netwerkpictogrammen**

Als uw telefoon is verbonden met het wifi-netwerk, ziet u deze pictogrammen.

#### **Tabel 20: Netwerkpictogrammen**

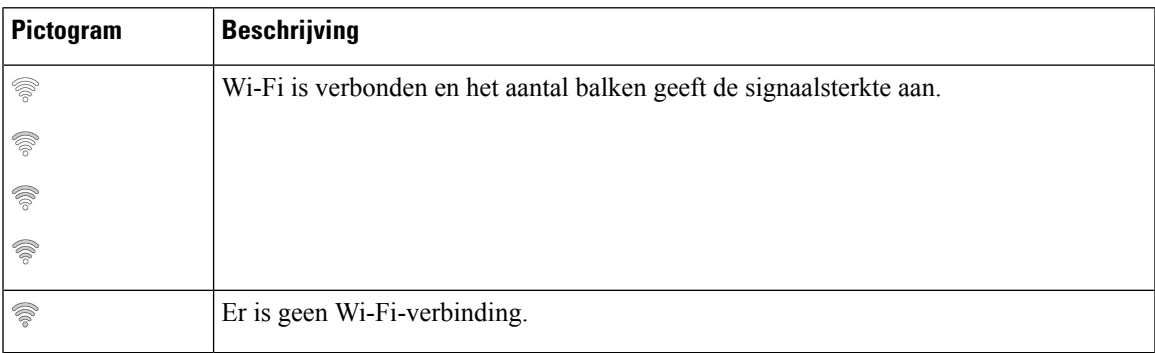

### **Het telefoonscherm schoonmaken**

### **Procedure**

Veeg het telefoonscherm schoon met een zachte, droge doek als dit vies wordt.

Gebruik geen vloeistoffen of poeders op de telefoon. Onderdelen van de telefoon kunnen beschadigd raken en dit kan leiden tot defecten. **Voorzichtig**

### **Badgepictogrammen**

Als u gemiste oproepen hebt, worden het pictogram voor gemiste oproepen en een teller met het aantal gemiste oproepen weergegeven op uw telefoondesktop. Als u een voicemail ontvangt, verandert het pictogram voor gemiste oproepen in het voicemailpictogram en de voicemailteller tot u uw berichten beluistert.

Als u bovendien meerdere gesprekken op een lijst hebt, verandert het pictogram voor in de wacht of van de haak in het aantal gesprekken.

### **Verschillen tussen telefoongesprekken en lijnen**

We gebruiken de termen *lijnen* en *gesprekken* op zeer specifieke manieren om uit te leggen hoe u uw telefoon kunt gebruiken.

- Lijnen: elke lijn hoort bij een directorynummer of intercomnummer waarop anderen u kunnen bellen. U hebt net zoveel lijnen als er directorynummers en telefoonlijnpictogrammen zijn. Afhankelijk van de configuratie van uw telefoon kunt u maximaal 16 lijnen hebben.
- Gesprekken: Elke lijn kan meerdere gesprekken ondersteunen. Standaard ondersteunt uw telefoon vier actieve gesprekken per lijn, maar dit aantal kan door de beheerder aan uw wensen worden aangepast.

Er kan altijd maar één gesprek actief zijn. Overige gesprekken worden automatisch in de wacht gezet.

Een voorbeeld: Als u twee lijnen hebt en elke lijn vier gesprekken ondersteunt, kunt u maximaal acht verbonden gesprekken tegelijkertijd hebben. Slechts één van deze gesprekken is actief. De andere zeven staan in de wacht.

### **USB-poorten**

Uw telefoon kan een of meer USB-poorten hebben. Elke USB-poort ondersteunt maximaal vijf USB-apparaten. Elk apparaat dat is aangesloten op de poort, wordt opgenomen in de telling voor het maximale aantal apparaten, inclusief mogelijke key Expansion Modules.

Uw telefoon kan bijvoorbeeld vijf USB-apparaten op de poort aan de zijkant en vijf extra standaard USB-apparaten op de poort aan de achterkant ondersteunen. Veel USB-producten van derden bevatten meer dan één USB-apparaat en tellen dus als meer dan één apparaat.

Als u een USB-hub gebruikt en u de USB-kabel tijdens een actief gesprek uit de poort van de telefoon verwijdert, wordt uw telefoon mogelijk opnieuw opgestart.

#### **Verwante onderwerpen**

De Cisco IP-telefoon 8800-serie, op pagina 1

### **Opladen van mobiele apparaten**

U kunt de USB-poorten op uw telefoon gebruiken om uw mobiele apparaat op te laden als het apparaat een USB-aansluiting heeft. De volgende poorten ondersteunen opladen via de USB-poort:

- Poort aan de zijkant: ondersteunt standaard opladen van apparaten.
- Poort aan de achterkant (alleen Cisco IP-telefoon 8861, 8865 en 8865NR): ondersteuntstandaard opladen plus snel opladen van apparaten.

Uw telefoon blijft het mobiele apparaat opladen als deze in de energiebesparingsmodus staat, maar stopt met opladen in de Power Save Plus-modus.

Als u uw telefoon gebruikt om uw mobiele apparaat op te laden, zijn de volgende voorwaarden van toepassing:

- er kan een korte vertraging optreden voordat het opladen begint.
- in bepaalde situaties wordt het oplaadpictogram niet op uw apparaat weergegeven. Zo wordt het pictogram mogelijk niet weergegeven als het apparaat volledig is opgeladen.
- Als er meer dan één Cisco IP Phone 8800 Toetsuitbreidingsmodule op uw telefoon is aangesloten, kan de USB-poort aan de achterkant het apparaat niet snel opladen.

Als u uw tablet ontkoppelt en meteen een USB-hoofdtelefoon op de telefoon aansluit, duurt het 3 seconden voordat de telefoon de USB-hoofdtelefoon herkent.

#### **Verwante onderwerpen**

Energiebesparingen, op pagina 43

## **Taalondersteuning voor Chinees**

U kunt Chinese tekens invoeren en Chinees wordt weergegeven op uw telefoon als u 拼音 selecteert. Deze functie wordt ondersteund voor snelkiesnummers, gespreksgeschiedenis en persoonlijke en zakelijke telefoonlijsten.

Deze functie wordt ondersteund op de telefoon en de toetsuitbreidingsmodules. Maar deze is alleen beschikbaar in Aziatische laden en alleen Chinees (China) wordt ondersteund. Chinese invoer is gebaseerd op de Pinyin-invoermethode, die gemeenschappelijk is voor pc's en mobiele telefoons in veel Aziatische landen.

Voor deze functie is het Chinese installatieprogramma voor landinstellingen vereist, maar is geen aanvullende configuratie nodig.

### **Zoeken in gespreksgeschiedenis**

Chinese invoer is gebaseerd op de Pinyin-invoermethode, die gemeenschappelijk is voor pc's en mobiele telefoons in veel Aziatische landen.

#### **Procedure**

- **Stap 1** Druk op **Toepassingen**
- **Stap 2** Selecteer **Recente**.

Wanneer de telefoon inactief is, kunt u ook de lijst met recente gesprekken weergeven door het navigatiecluster omhoog te drukken.

- **Stap 3** Selecteer **ABC**.
- **Stap 4** Selecteer 拼音.

**Stap 5** Gebruik het navigatiecluster en het toetsenblok om uw invoer te selecteren.

### **Een snelkeuzetoets toevoegen via de telefoon**

Chinese gebruikers kunnen een snelkeuzetoets via uw telefoon configureren als u geen toegang hebt tot de Self Care Portal. Chinese invoer is gebaseerd op de Pinyin-invoermethode, die gemeenschappelijk is voor pc's en mobiele telefoons in veel Aziatische landen.

#### **Procedure**

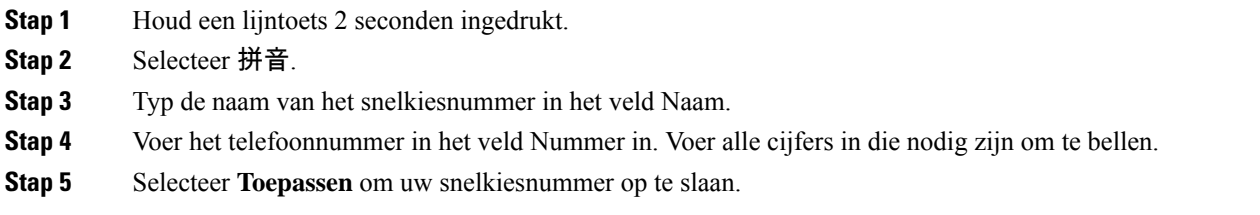

### **Een nieuwe contactpersoon toevoegen aan uw persoonlijke of bedrijfstelefoonlijst**

Chinese gebruikers kunnen de contactgegevens van vrienden, familie of collega's opslaan. Chinese invoer is gebaseerd op de Pinyin-invoermethode, die gemeenschappelijk is voor pc's en mobiele telefoons in veel Aziatische landen.

#### **Procedure**

- **Stap 1** Druk op **Contactpersonen** .
- **Stap 2** Selecteer Persoonlijke telefoonlijst of Bedrijfstelefoonlijst.
- **Stap 3** Selecteer 拼音.
- **Stap 4** Voer voornaam, achternaam en optioneel een bijnaam in.
- **Stap 5** Druk op **Telefoons**, voer het telefoonnummer in met eventuele benodigde toegangscodes en druk vervolgens op **Verzenden**.

### **Bluetooth en uw telefoon**

Als uw telefoon Bluetooth ondersteunt, gebruikt u een Bluetooth-hoofdtelefoon en sluit u uw mobiele telefoon of tablet aan op de telefoon.

Bluetooth-verbindingen werken het beste als u zich binnen 1 tot 2 meter van uw telefoon bevindt, maar u kunt mogelijk ook 20 meter verderop staan. De Bluetooth-verbinding kan slechter worden als zich tussen uw telefoon en het aangesloten apparaat een barrière (muur, deur, raam), een groot metalen voorwerp of andere elektronische apparaten bevinden.

Als u een mobiel apparaat of hoofdtelefoon met uw telefoon wilt verbinden via Bluetooth, koppelt u het apparaat eerst met uw telefoon. U kunt maximaal 50 mobiele apparaten en Bluetooth-hoofdtelefoons aan de telefoon koppelen.

Nadat de hoofdtelefoon of het mobiele apparaat is gekoppeld, wordt de hoofdtelefoon of het mobiele apparaat verbonden met de telefoon als de hoofdtelefoon of het mobiele apparaat wordt ingeschakeld.

Denk aan het volgende als u een Bluetooth-hoofdtelefoon en mobiele apparaten met uw telefoon gebruikt:

- De Bluetooth-hoofdtelefoon die of het mobiele apparaat dat het laatst met de telefoon is verbonden, is het standaardapparaat dat de telefoon gebruikt.
- U kunt met één mobiel apparaat (telefoon of tablet) en één Bluetooth-hoofdtelefoon tegelijkertijd verbinding maken.
- de telefoon kan slechts met één gekoppeld mobiel apparaat tegelijkertijd verbinding maken. Als uw mobiele telefoon is verbonden en u uw tablet inschakelt, maakt de tablet verbinding met de telefoon en wordt de verbinding met de mobiele telefoon verbroken.
- Als uw Bluetooth-hoofdtelefoon en uw mobiele apparaat met de telefoon zijn verbonden, kunt u de Bluetooth-hoofdtelefoon niet gebruiken om de gesprekken op de bureautelefoon te beantwoorden via het mobiele apparaat.

#### **Verwante onderwerpen**

Een mobiel apparaat aan uw [bureautelefoon](P881_BK_C3A802A0_00_cisco-ip-phone-8800-user_guide_chapter2.pdf#nameddest=unique_134) koppelen De Cisco IP-telefoon 8800-serie, op pagina 1

# **Toegankelijkheidsfuncties voor de Cisco IP-telefoon 8800-serie**

De Cisco IP-telefoon 8800-serie biedt toegankelijkheidsfuncties voor slechtzienden, blinden, slechthorenden en mensen met beperkte mobiliteit. Omdat veel van deze functies standaard zijn, kunnen gebruikers met een handicap deze gebruiken zonder speciale configuratie.

In dit document verwijst de term *telefoon-ondersteuningspagina's* naar de webpagina's die gebruikers kunnen gebruiken om bepaalde functies in te stellen. Voor Cisco Unified Communications Manager (versie 10.0 en later) bevinden deze pagina's zich in de Self Care Portal. Voor Cisco Unified Communications Manager (versie 9.1 en eerder) bevinden deze pagina's zich op de webpagina's Gebruikersopties.

Cisco doet er alles aan om toegankelijke producten en technologieën te ontwerpen en te leveren die voldoen aan de behoeften van uw organisatie. U vindt meer informatie over Cisco en haar inzet voor toegankelijkheid via deze URL: <http://www.cisco.com/go/accessibility>

### **Toegankelijkheidsfuncties voor slechthorenden**

Uw telefoon wordt geleverd met standaardtoegankelijkheidsfuncties waarvoor weinig tot geen configuratie is vereist.

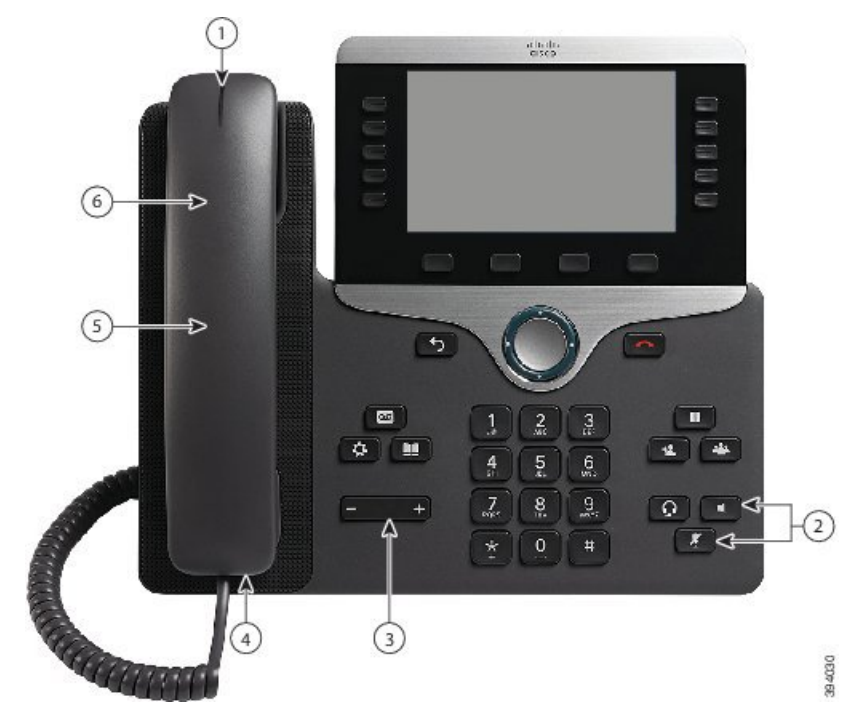

**Figuur 6: Toegankelijkheidsfuncties voor slechthorenden: Cisco IP-telefoon 8861 afgebeeld**

In de volgende tabel worden toegankelijkheidsfuncties beschreven voor slechthorenden voor de Cisco IP-telefoon 8800-serie.

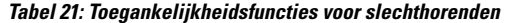

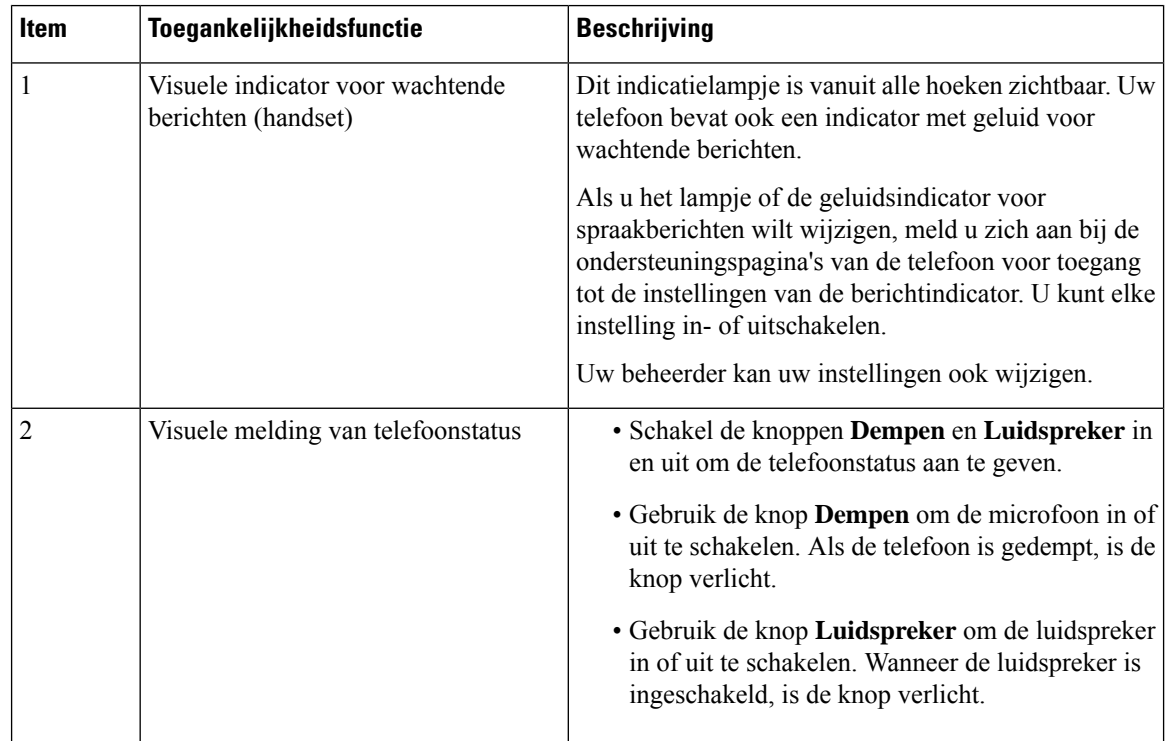

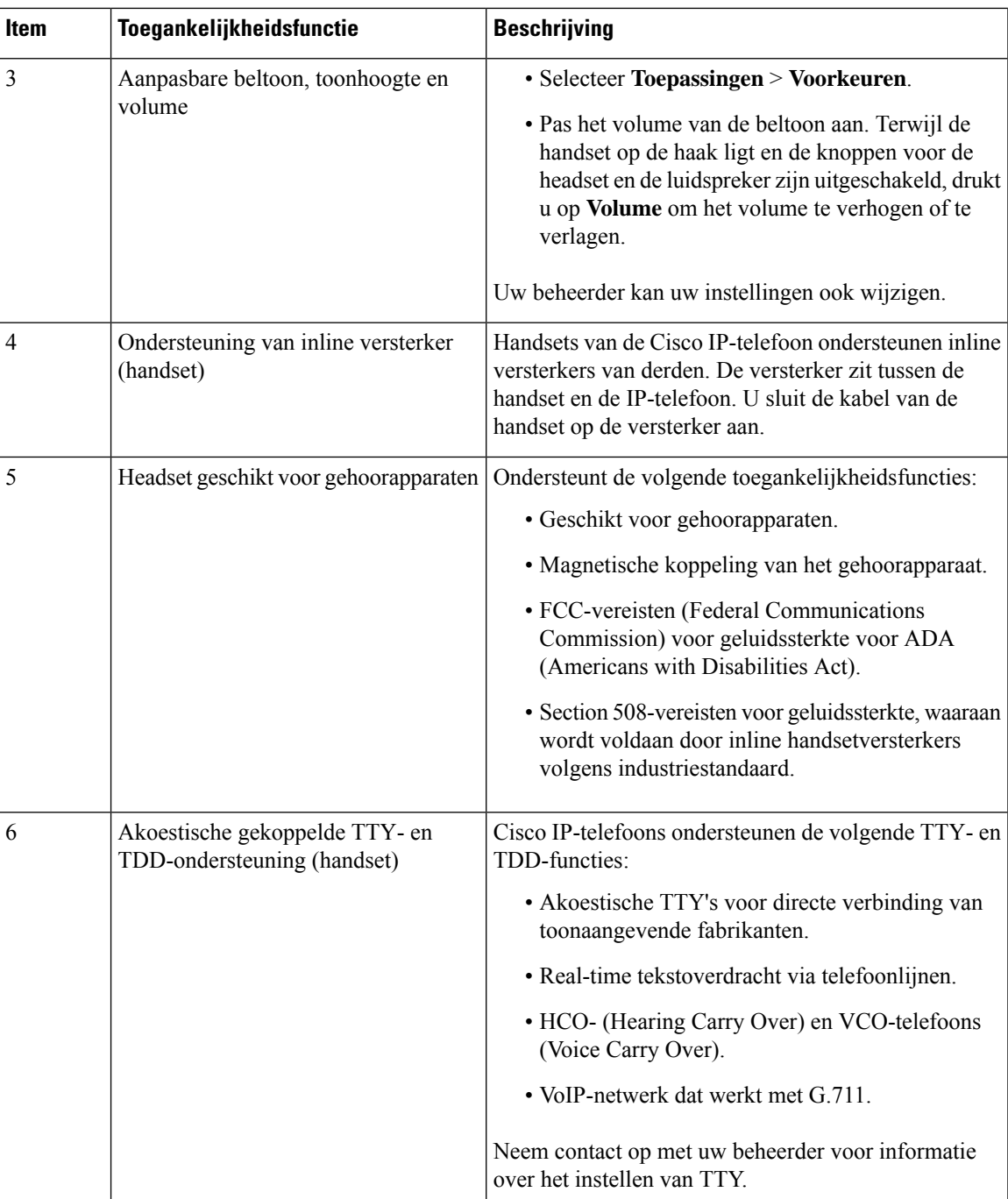

# **Toegankelijkheidsfuncties voor blinden en slechtzienden .**

Uw telefoon wordt geleverd met standaardtoegankelijkheidsfuncties waarvoor weinig tot geen configuratie is vereist.

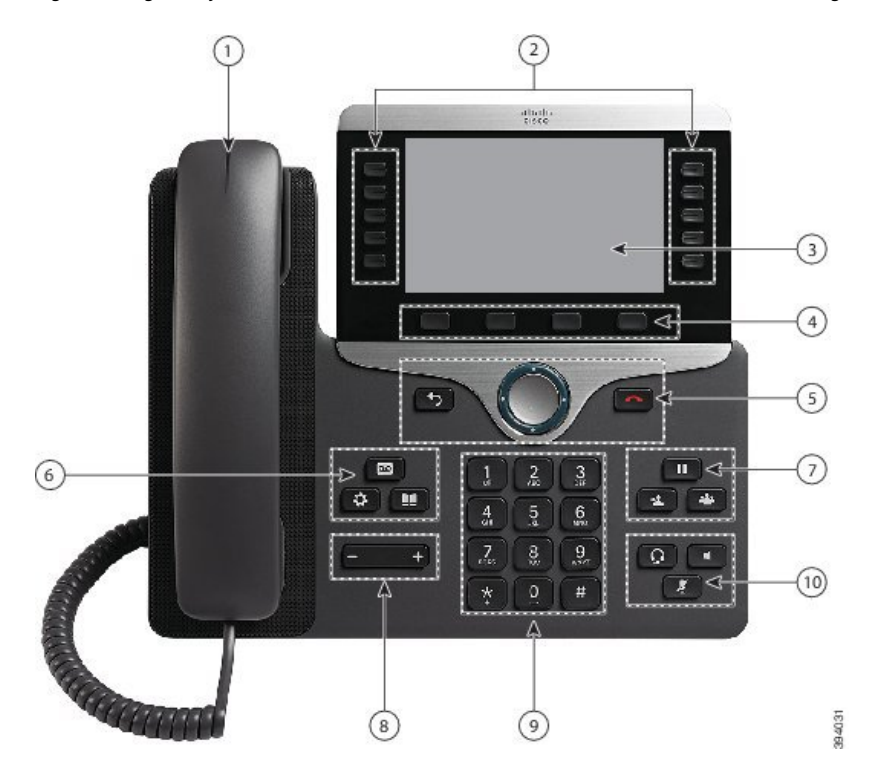

**Figuur 7: Toegankelijkheidsfuncties voor blinden en slechtzienden: Cisco IP-telefoon 8861 afgebeeld**

In de volgende tabel worden toegankelijkheidsfuncties beschreven voor blinden en slechtzienden voor de Cisco IP-telefoon 8800-serie.

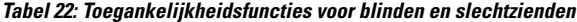

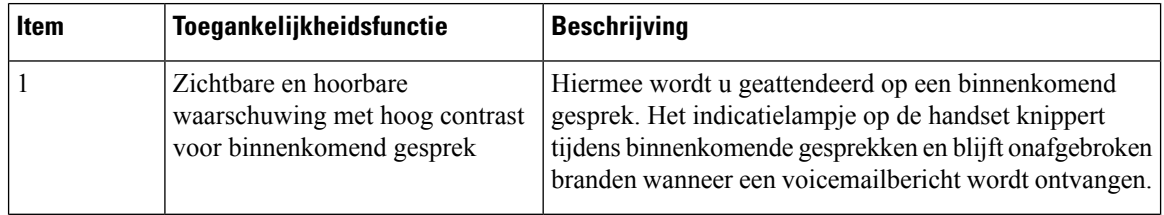

 $\mathbf l$ 

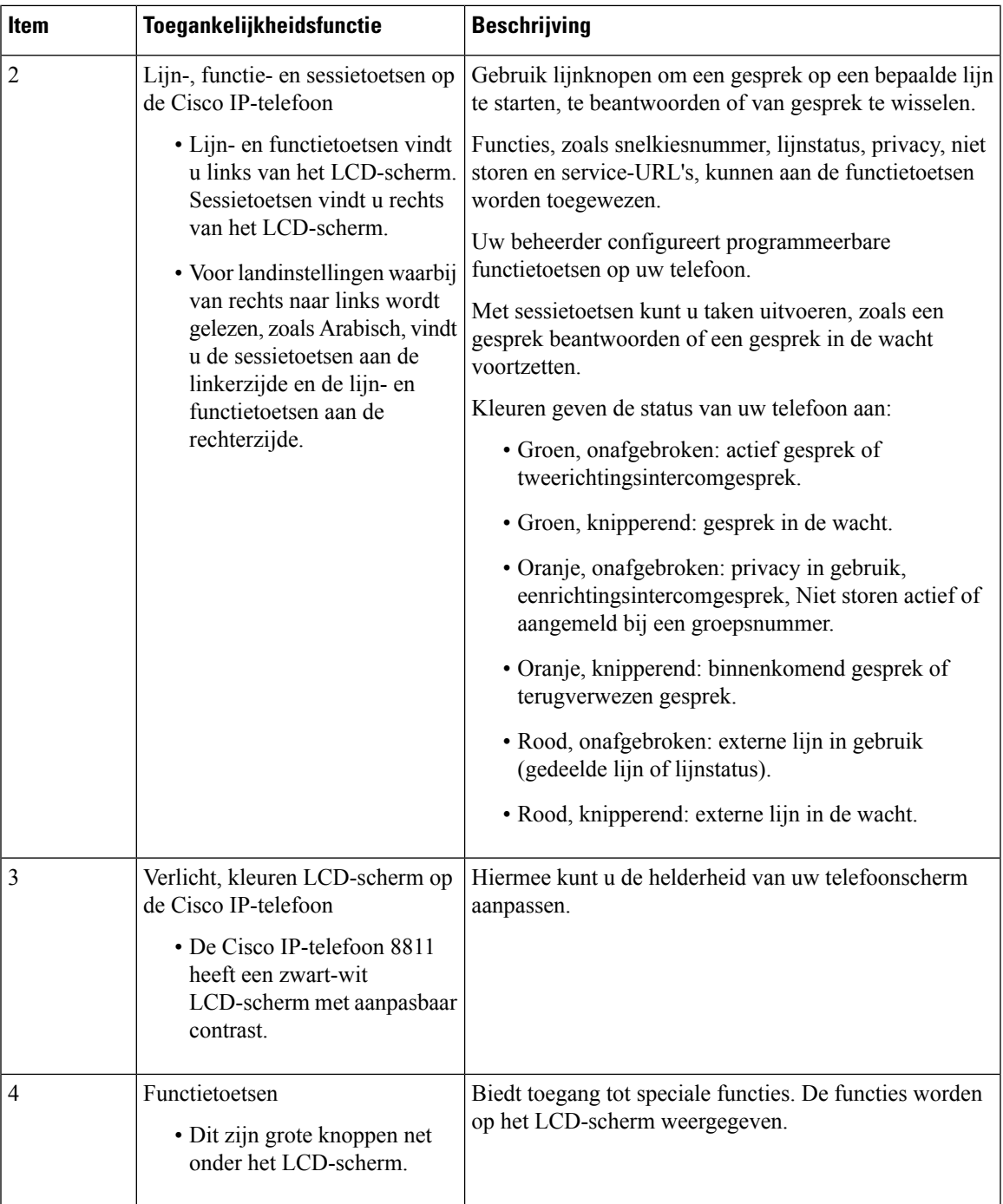

I

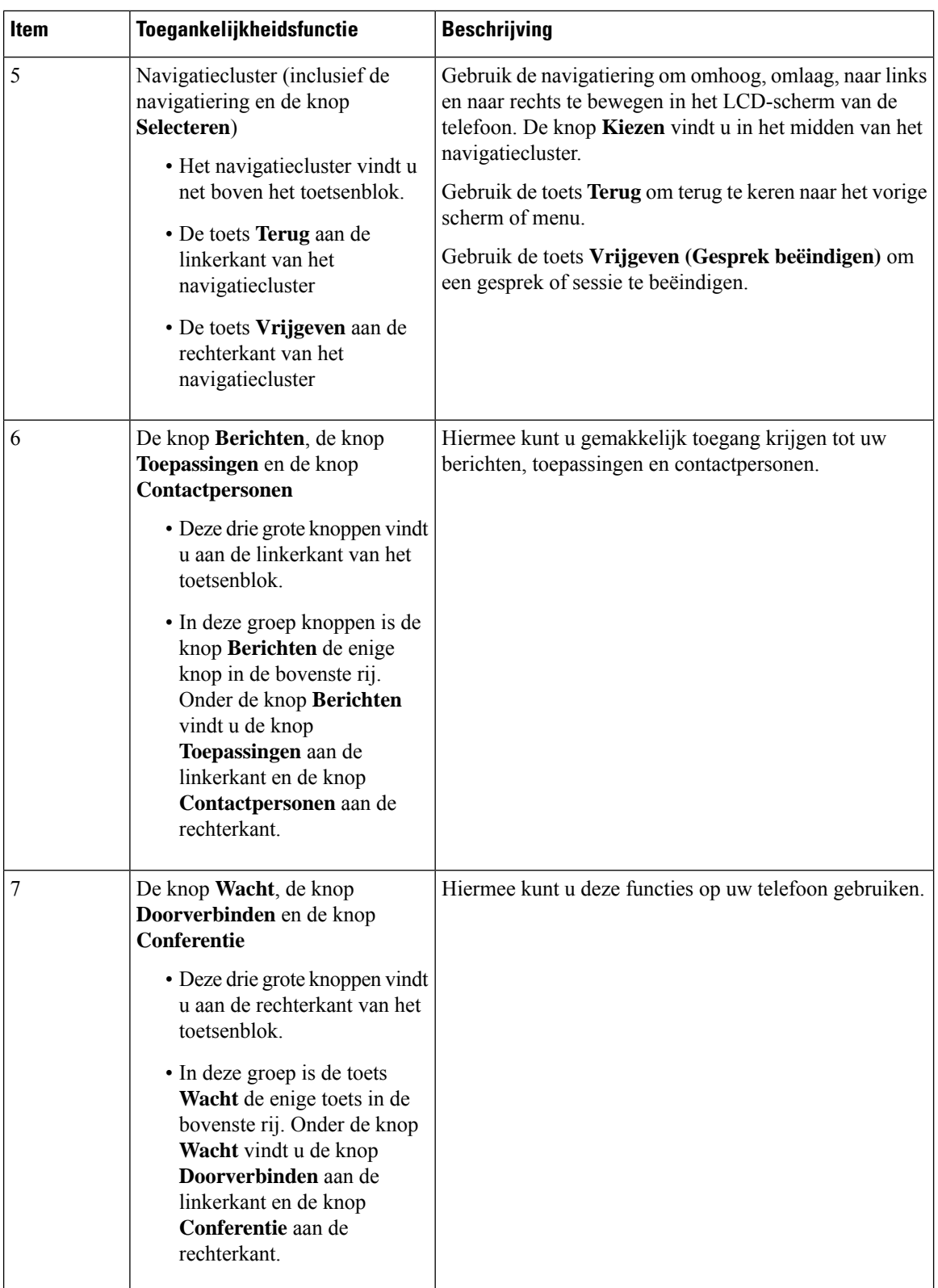

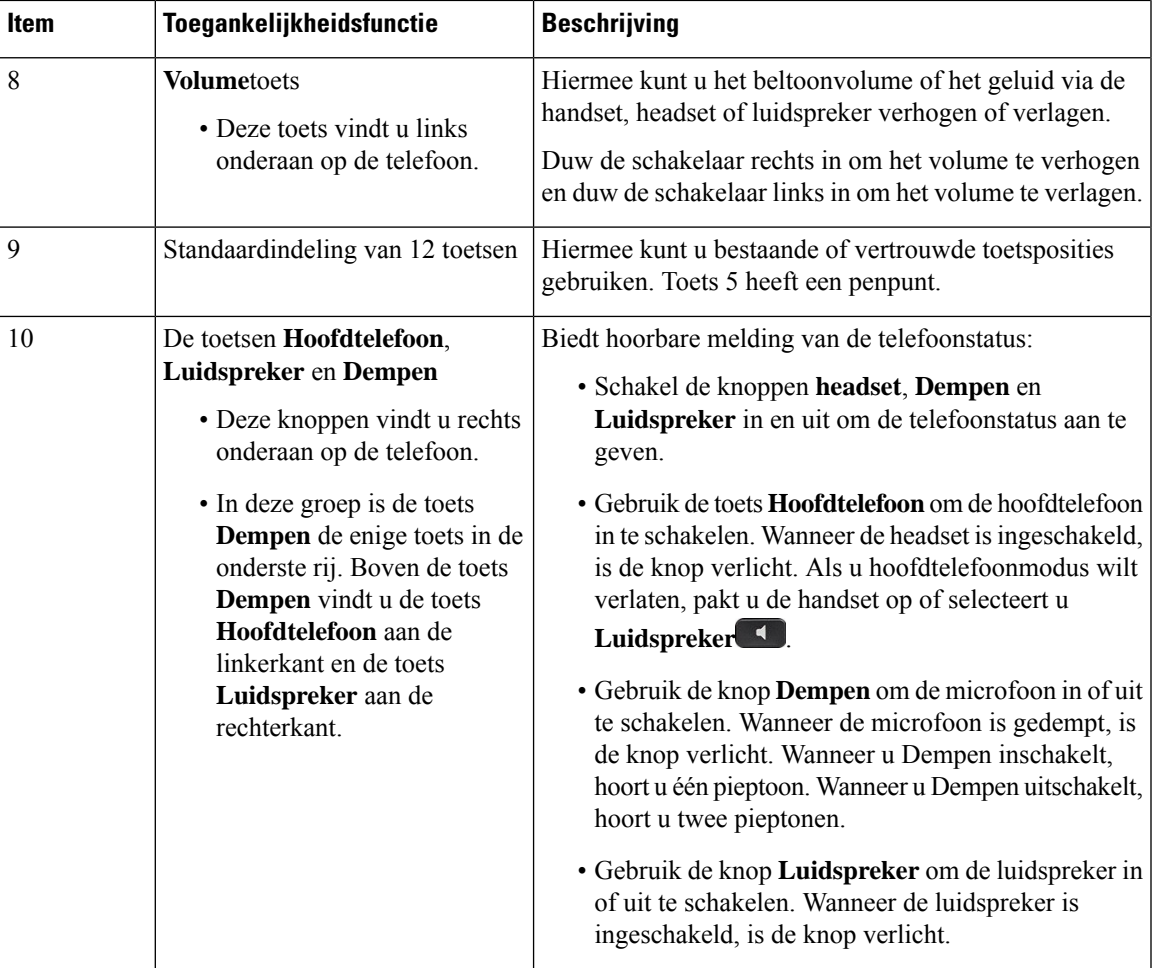

#### **Verstelbare voetsteun**

U kunt de voetsteun verstellen voor een optimaal zicht op uw telefoonscherm en eenvoudige toegang tot alle toetsen.

### **Spraakfeedback**

Met spraakfeedback kunnen personen met visuele beperkingen hun Cisco IP-telefoon gebruiken. Indien ingeschakeld helpt een gesproken instructie u bij het navigeren met de telefoonknoppen en het gebruiken en configureren van de telefoonfuncties. De stem leest de nummerweergave van inkomende oproepen, weergegeven schermen en instellingen en knopfuncties voor.

Houd rekening met een paar belangrijke items als u deze functie gebruikt.

- Spraakfeedback wordt in- en uitgeschakeld met de **selectie**knop die zich in het midden van het navigatiecluster bevindt. Als de telefoon niet actief is, tikt u snel drie keer op**Selecteren**om deze functie in of uit te schakelen. U hoort een gesproken instructie met de status van de functie.
- Druk één keer op een schermtoets en spraakfeedback leest de functie voor die is gekoppeld aan de toets. Druk snel twee keer op de schermtoets voor het uitvoeren van de functie.

• Vaste toetsen zoals die voor Contactpersonen, Toepassingen en Berichten worden anders behandeld. Druk eenmaal op een vaste toets en een stem leest de schermnaam voor, gevolgd door de toepassing of de instelling die op de telefoon wordt weergegeven.

Het volume wordt aangepast met de **Volume**knop. Pas het volume van de handset aan door deze van de haak te pakken en op **Volume** te drukken. Als u een hoofdtelefoon gebruikt, selecteert u de knop **Hoofdtelefoon** en vervolgens **Volume**. Als u de luidspreker gebruikt, selecteert u **Luidspreker** en **Volume**.

Het kan zijn dat u de spraakfeedback niet hoort als u de knop **Hoofdtelefoon** selecteert, terwijl er geen hoofdtelefoon is aangesloten. Selecteer **Luidspreker** en u hoort opnieuw de spraakfeedback.

Wanneer u in gesprek bent, hoort u als enige de spraakfeedback, zodat de privacy gegarandeerd is. Spraakfeedback is alleen beschikbaar voor gebruikers van de Engelse taal. Als deze functie niet beschikbaar is, wordt deze uitgeschakeld op uw telefoon.

#### **Verwante onderwerpen**

Gesproken feedback inschakelen vanuit [Toegankelijkheid](P881_BK_C3A802A0_00_cisco-ip-phone-8800-user_guide_chapter6.pdf#nameddest=unique_71) De snelheid van spraak [aanpassen](P881_BK_C3A802A0_00_cisco-ip-phone-8800-user_guide_chapter6.pdf#nameddest=unique_72)

### **Toegankelijkheidsfuncties voor personen mensen met beperkte mobiliteit**

Uw telefoon wordt geleverd met standaardtoegankelijkheidsfuncties waarvoor weinig tot geen configuratie is vereist.

Als u wilt controleren welk telefoonmodel u hebt, drukt u op **Toepassingen**  $\bullet$  en selecteert u **Telefoongegevens**. In het veld **Modelnummer** wordt het telefoonmodel weergegeven.

**Figuur 8: Toegankelijkheidsfuncties voor personen met beperkte mobiliteit: Cisco IP-telefoon 8861 afgebeeld**

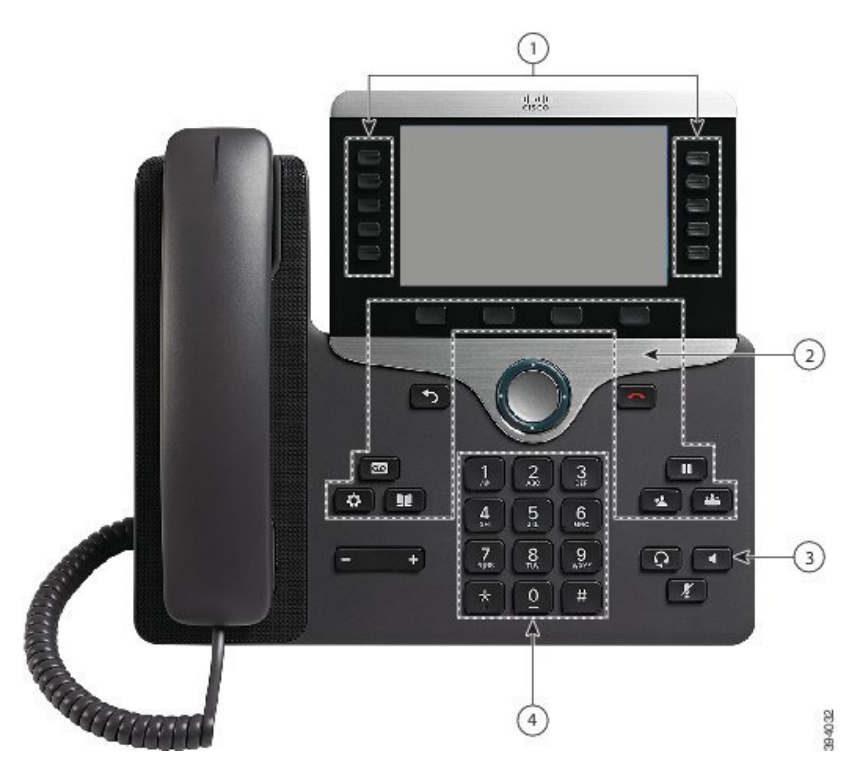

In de volgende tabel worden toegankelijkheidsfuncties beschreven voor personen met beperkte mobiliteit voor de Cisco IP-telefoon 8800-serie.

| Item           | Toegankelijkheidsfunctie                                                                                              | <b>Beschrijving</b>                                                                                                    |  |  |
|----------------|----------------------------------------------------------------------------------------------------|----------------------------------------------------------------------------------------------------|--|--|
| $\mathbf{1}$   | Oplichtende toetsen                                                                                                   | Hiermee hebt u toegang tot de volgende functies:                                                                                                    |  |  |
|                |                                                                                                    | · Telefoonlijnen en intercomlijnen (lijnknopen)                                                                                                    |  |  |
|                |                                                                                                    | · Snelkiesnummers (snelkeuzetoetsen, inclusief<br>de lijnstatusfunctie voor snelkiesnummers)                                                                            |  |  |
|                |                                                                                                    | · Webservices, zoals een persoonlijk adresboek                                                                                                    |  |  |
|                |                                                                                                    | • Telefoonfuncties, zoals privacy                                                                                                    |  |  |
|                |                                                                                                    | Hiermee wordt de status van uw telefoon aangeduid:                                                                                                    |  |  |
|                |                                                                                                    | • Groen, onafgebroken: actief gesprek of<br>tweerichtingsintercomgesprek                                                                                                |  |  |
|                |                                                                                                    | • Groen, knipperend: gesprek in de wacht                                                                                                    |  |  |
|                |                                                                                                    | · Oranje, onafgebroken: privacy in gebruik,<br>eenrichtingsintercomgesprek, Niet storen actief<br>of aangemeld bij een groepsnummer                                     |  |  |
|                |                                                                                                    | • Oranje, knipperend: binnenkomend gesprek<br>of terugverwezen gesprek                                                                                                  |  |  |
|                |                                                                                                    | · Rood, onafgebroken: externe lijn in gebruik<br>(gedeelde lijn of lijnstatus)                                                                                          |  |  |
| $\overline{2}$ | Grote knoppen voor toegang tot<br>Toepassingen, Berichten,<br>Contactpersonen, Wacht,<br>Doorverbinden en Conferentie | Hiermee kunt u eenvoudig toegang krijgen tot uw<br>telefoontoepassingen, spraakberichten, persoonlijke<br>en bedrijfstelefoonlijsten en belfuncties.                    |  |  |
| $\overline{3}$ | Ingebouwde luidspreker                                                                                                | Hiermee wordt aangegeven of de luidspreker aan<br>of uit is. Wanneer de luidspreker is ingeschakeld,<br>is de knop verlicht.                                            |  |  |
| $\overline{4}$ | Zichtbare en tastbare knoppen en<br>functies, zoals een penpunt op knop 5                                             | Hiermee kunt u gemakkelijk de toetsen van uw<br>telefoon vinden. Toets 5 heeft bijvoorbeeld een<br>penpunt, aan de hand waarvan u andere toetsposities<br>kunt bepalen. |  |  |

**Tabel 23: Toegankelijkheidsfuncties voor personen met beperkte mobiliteit.**

# **Toegankelijkheid van de wandmontageset voor Cisco IP-telefoon 8800-serie**

De telefoons van de Cisco IP-telefoon 8800-serie kunnen aan de wand worden bevestigd met een van de volgende wandmontagesets:

- Wandmontageset voor Cisco IP-telefoon 8800-serie: wordt gebruikt om één telefoon aan de wand te bevestigen.
- Wandmontageset voor Cisco IP-telefoon 8800-serie met één toetsuitbreidingsmodule: wordt gebruikt om één telefoon met één toetsuitbreidingsmodule aan de wand te bevestigen.
- Wandmontageset voor Cisco IP-telefoon 8800 Video-serie: wordt gebruikt om één videotelefoon aan de wand te bevestigen.

De wandmontageset voor de Cisco IP-telefoon 8800-serie en wandmontageset voor de Cisco IP-telefoon 8800-serie met één toetsuitbreidingsmodule voldoen aan het onderdeel 307.2 Protrusion Limits van de ADAAG-vereisten van de Americans with Disabilities Act (ADA) voor het bevestigen van een telefoon aan de wand.

De wandmontageset voor de Cisco IP-telefoon 8800 Video-serie is iets groter en voldoet niet aan het onderdeel 307.2Protrusion Limits van de ADAAG-vereisten van de Americans with Disabilities Act voor het bevestigen van een telefoon aan de wand.

De volgende afbeelding toont een zijweergave van de telefoon met de wandmontageset geïnstalleerd.

#### **Figuur 9: Zijweergave van de telefoon die is geïnstalleerd met de wandmontageset**

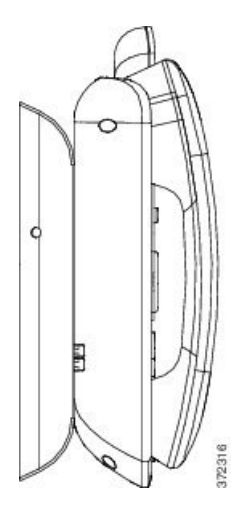

# **Telefoonfirmware en -upgrades**

Uw telefoon wordt geleverd met vooraf geïnstalleerde firmware die specifiek is voor het gespreksbeheersysteem.

De telefoonfirmware wordt af en toe door uw beheerder geüpgraded. Deze upgrade wordt op de achtergrond uitgevoerd, zelfs als u uw telefoon gebruikt.

### **Een telefoonupgrade uitstellen**

Wanneer er nieuwe firmware beschikbaar is, wordt het venster **Gereed voor upgraden** weergegeven op uw telefoon en begint een timer met 15 seconden af te lopen. Als u niets doet, wordt de upgrade uitgevoerd.

U kunt tot 11 keer de firmware-upgrade uitstellen met 1 uur. De upgrade wordt ook uitgesteld wanneer u aan het bellen bent of wanneer u een telefoongesprek ontvangt.

П

#### **Procedure**

Druk op **Uitstellen** om een telefoonupgrade uit te stellen.

## **De voortgang van een telefoonfirmware-upgrade weergeven**

Tijdens een upgrade van de telefoonfirmware kunt u de voortgang van de upgrade weergeven.

#### **Procedure**

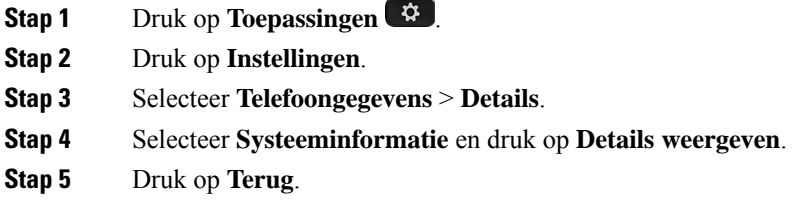

# **Energiebesparingen**

Uw beheerder kan de stroom die het telefoonscherm gebruikt, beperken met de volgende opties:

- Energiebesparing: de achtergrondverlichting of het scherm wordt uitgeschakeld wanneer de telefoon een ingestelde tijdsperiode inactief is.
- Power Save Plus: uw telefoonscherm wordt in- en uitgeschakeld op de tijden van uw werkschema. Wanneer uw werkuren of -dagen wijzigen, kunt u contact opnemen met uw beheerder om uw telefoon opnieuw te configureren.

Uw beheerder kan uw telefoon bijvoorbeeld instellen om u tien minuten voordat deze wordt uitgeschakeld te waarschuwen. Er wordt een bericht weergegeven dat uw telefoon binnenkort wordt uitgeschakeld en dat u op deze intervallen meldingen ontvangt:

- 10 minuten voor het uitschakelen vier keer bellen
- 7 minuten voor het uitschakelen vier keer bellen
- 4 minuten voor het uitschakelen vier keer bellen
- 30 seconden voor het uitschakelen vijftien keer bellen

Als uw telefoon actief is, wordt er gewacht totdat de telefoon een ingestelde tijdsperiode inactief is geweest voordat u de melding krijgt dat de telefoon binnenkort wordt uitgeschakeld.

## **Uw telefoon inschakelen**

Als uw telefoon wordt uitgeschakeld om energie te besparen, is het telefoonscherm leeg en is de knop**Selecteren** verlicht.

#### **Procedure**

Druk op **Selecteren** om de telefoon opnieuw in te schakelen.

# **Modi voor telefoonlijnen**

Uw telefoon kan worden ingesteld op een van de volgende modi:

- Modus Normale lijn: in deze modus hebben de toetsen links en rechts van het scherm verschillende functies. Normaal gesproken zijn de linkertoetsen lijntoetsen en de rechtertoetsen functietoetsen. De lijnen functietoetsen zijn omgekeerd voor landen waarin van rechts naar links wordt gelezen. Deze modus wordt ook wel de modus sessielijn genoemd.
- Modus Verbeterde lijn: in deze modus kunnen de toetsen links en rechts van het scherm worden ingesteld alslijntoetsen. Met deze modus wordt het aantal telefoonlijnen verhoogd dat u kunt bekijken en gebruiken. U ziet een waarschuwing voor een binnenkomend gesprek.

#### **Verwante onderwerpen**

Scherm-, lijn- en functietoetsen, op pagina 26

### **Modus Normale lijn**

Als de telefoon isingesteld op de modus Normale lijn (sessielijn), kunt u de telefoon op de volgende manieren interactief gebruiken:

- Gebruik het venster Nieuw gespr. om een gesprek te plaatsen.
- Selecteer **Beantwoorden** om een gesprek te beantwoorden, tenzij uw telefoon is ingesteld op een waarschuwing voor Binnenkomend gesprek. Als uw telefoon is ingesteld op een waarschuwing voor Binnenkomend gesprek, kunt u **Beantwoorden**, **Afwijzen** of **Negeren** selecteren.
- Er zijn vijf lijntoetsen beschikbaar. Als uw telefoon is verbonden met een mobiel apparaat of tablet met Bluetooth, zijn er slechts vier lijntoetsen beschikbaar.

In de firmwareversie 12.6(1) is een verbeterde sessielijnmodus geïntroduceerd. Nu worden al uw uitgaande gesprekken afgehandeld met de primaire lijn tenzij u een andere lijn selecteert. Als u gesprekken op meerdere lijnen hebt, worden de gesprekken in volgorde afgehandeld. Wanneer de laatste oproep is beëindigd, gaat de telefoon terug naar de primaire lijn.

## **Modus Verbeterde lijn**

Als de telefoon isingesteld op de Verbeterde lijnmodus, kunt u de telefoon op de volgende manieren interactief gebruiken:

- Selecteer een telefoonlijn en voer het telefoonnummer in dat u wilt bellen. De lijst Recente gesprekken geeft de telefoonnummers weer die vergelijkbaar zijn met het nummer dat wordt gekozen.
- Selecteer **Beantwoorden**, **Afwijzen** of **Negeren** om gesprekken te beantwoorden.
- Er zijn tien lijntoetsen beschikbaar.

U kunt de gemiste gesprekken zien door een lijntoets te selecteren en de gemiste gesprekken voor die lijn weer te geven in het gespreksvenster. De teller voor gemiste gesprekken wordt gewist wanneer u teruggaat naar het inactieve scherm.

Het hangt af van de configuratie van de uitgebreide lijnmodus, maar u ziet de status Gesprek verbonden en het lijnlabel met een van de volgende combinaties:

- De naam van de persoon die belt en de lijn die het gesprek ontvangt.
- Het telefoonnummer van de persoon die belt en de lijn die het gesprek ontvangt.
- De naam van de persoon die belt en het bijbehorende telefoonnummer.
- Het telefoonnummer van de persoon die belt.

Doorgestuurde gesprekken worden ook aangegeven.

# **Aanvullende ondersteuning en informatie**

Met vragen over de beschikbare functies op uw telefoon kunt u terecht bij uw beheerder.

De Cisco-website (<https://www.cisco.com>) bevat meer informatie over de telefoons en de gesprekscontrolesystemen.

• Voor Aan de slag-gidsen en handleidingen voor eindgebruikers in het Engels volgt u deze koppeling:

[https://www.cisco.com/c/en/us/support/collaboration-endpoints/unified-ip-phone-8800-series/](https://www.cisco.com/c/en/us/support/collaboration-endpoints/unified-ip-phone-8800-series/products-user-guide-list.html) [products-user-guide-list.html](https://www.cisco.com/c/en/us/support/collaboration-endpoints/unified-ip-phone-8800-series/products-user-guide-list.html)

• Voor handleidingen in andere talen dan het Engels volgt u deze koppeling:

[https://www.cisco.com/c/en/us/support/collaboration-endpoints/unified-ip-phone-8800-series/](https://www.cisco.com/c/en/us/support/collaboration-endpoints/unified-ip-phone-8800-series/tsd-products-support-translated-end-user-guides-list.html) [tsd-products-support-translated-end-user-guides-list.html](https://www.cisco.com/c/en/us/support/collaboration-endpoints/unified-ip-phone-8800-series/tsd-products-support-translated-end-user-guides-list.html)

• Voor licentie-informatie volgt u deze koppeling:

[https://www.cisco.com/c/en/us/support/collaboration-endpoints/unified-ip-phone-8800-series/](https://www.cisco.com/c/en/us/support/collaboration-endpoints/unified-ip-phone-8800-series/products-licensing-information-listing.html) [products-licensing-information-listing.html](https://www.cisco.com/c/en/us/support/collaboration-endpoints/unified-ip-phone-8800-series/products-licensing-information-listing.html)

### **Toegankelijkheidsfuncties**

Cisco IP-telefoon bieden toegankelijkheidsfuncties voor slechtzienden, blinden, slechthorenden en mensen met een beperkte handfunctie.

Zie [http://www.cisco.com/c/en/us/support/collaboration-endpoints/unified-ip-phone-8800-series/](http://www.cisco.com/c/en/us/support/collaboration-endpoints/unified-ip-phone-8800-series/products-technical-reference-list.html) [products-technical-reference-list.html](http://www.cisco.com/c/en/us/support/collaboration-endpoints/unified-ip-phone-8800-series/products-technical-reference-list.html) voor meer informatie over de toegankelijkheidsfuncties op deze telefoons.

U kunt ook meer informatie over toegankelijkheid vinden op deze Cisco-website:

<http://www.cisco.com/web/about/responsibility/accessibility/index.html>

## **Problemen oplossen**

Mogelijk ervaart u problemen gerelateerd aan de volgende scenario's:

- Uw telefoon kan niet meer communiceren met het gesprekscontrolesysteem.
- Er zijn communicatieproblemen of interne problemen met het gesprekscontrolesysteem.
- Er zijn interne problemen met uw telefoon.

Als u problemen ervaart, kan uw beheerder u helpen bij het aanpakken van de onderliggende oorzaak van het probleem.

### **Informatie over uw telefoon**

Uw beheerder kan u om informatie over uw telefoon vragen. Met deze informatie kan de specifieke telefoon worden geïdentificeerd voor het oplossen van problemen.

#### **Procedure**

- **Stap 1** Druk op **Toepassingen**
- **Stap 2** Selecteer **Systeeminformatie**.
- **Stap 3** Selecteer **Telefoongegevens**.
- **Stap 4** (Optioneel) Druk op **Details** om informatie over de actieve belasting weer te geven.
- **Stap 5** Druk op **Terug**.

### **Problemen met de gesprekskwaliteit melden**

Het hulpprogramma voor kwaliteitsrapporten (Quality Reporting Tool, QRT) kan tijdelijk door de beheerder op uw telefoon worden geconfigureerd om prestatieproblemen op te lossen. Afhankelijk van de configuratie gebruikt u de QRT om:

- Onmiddellijk melden van een audioprobleem met het huidige gesprek.
- Selecteren van een algemeen probleem in een lijst met categorieën en het kiezen van redencodes.

#### **Procedure**

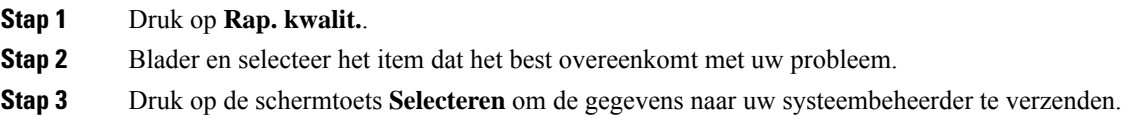

### **Alle telefoonproblemen melden**

U kunt de Cisco Collaboration Problem Report Tool (PRT) gebruiken om telefoonlogboeken te verzamelen en te verzenden, en om problemen te melden bij uw beheerder. Als het bericht wordt weergegeven dat het uploaden van dePRT is mislukt, wordt het probleemrapport op de telefoon opgeslagen en moet u uw beheerder waarschuwen.

#### **Procedure**

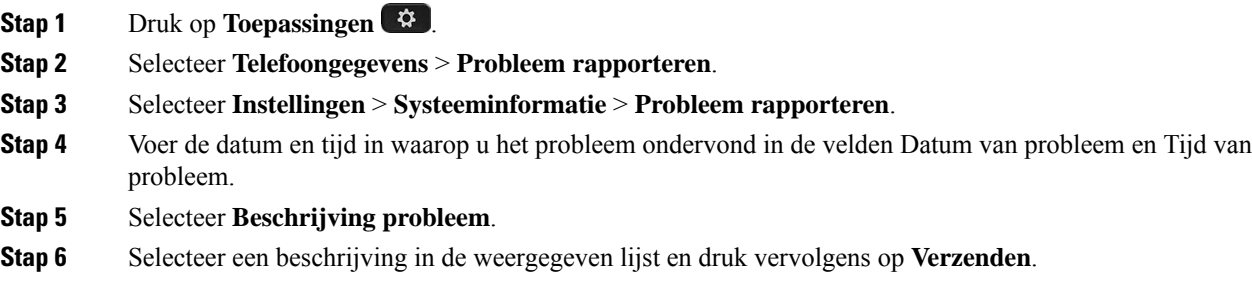

### **Verbinding verbroken**

Soms verliest uw telefoon de verbinding met het telefoonnetwerk. Wanneer de verbinding is verbroken, wordt er een bericht weergegeven op uw telefoon.

Als de verbinding tijdens een actief gesprek wordt verbroken, kunt u het gesprek vervolgen. U hebt echter geen toegang meer tot alle normale telefoonfuncties omdat voor sommige functies informatie van het gespreksbeheersysteem nodig is. Bijvoorbeeld, de schermtoetsen werken mogelijk niet zoals verwacht.

Als de telefoon weer verbinding heeft met het gesprekscontrolesysteem, kunt u uw telefoon weer zoals normaal gebruiken.

## **Voorwaarden van Cisco voor beperkte hardwaregarantie gedurende een jaar**

Er zijn speciale voorwaarden van toepassing op uw hardwaregarantie en verschillende services waarvan u tijdens de garantieperiode gebruik kunt maken.

De officiële garantiebepalingen, inclusief de garanties en gebruiksrechtovereenkomsten die van toepassing zijn op Cisco-software, vindt u op [Productgaranties.](https://www.cisco.com/go/hwwarranty)

L

### Over de vertaling

Cisco biedt voor sommige gebieden lokalisatie aan voor deze content. De vertalingen worden echter alleen aangeboden ter informatie. Als er sprake is van inconsistentie, heeft de Engelse versie van de content de voorkeur.